# 目录

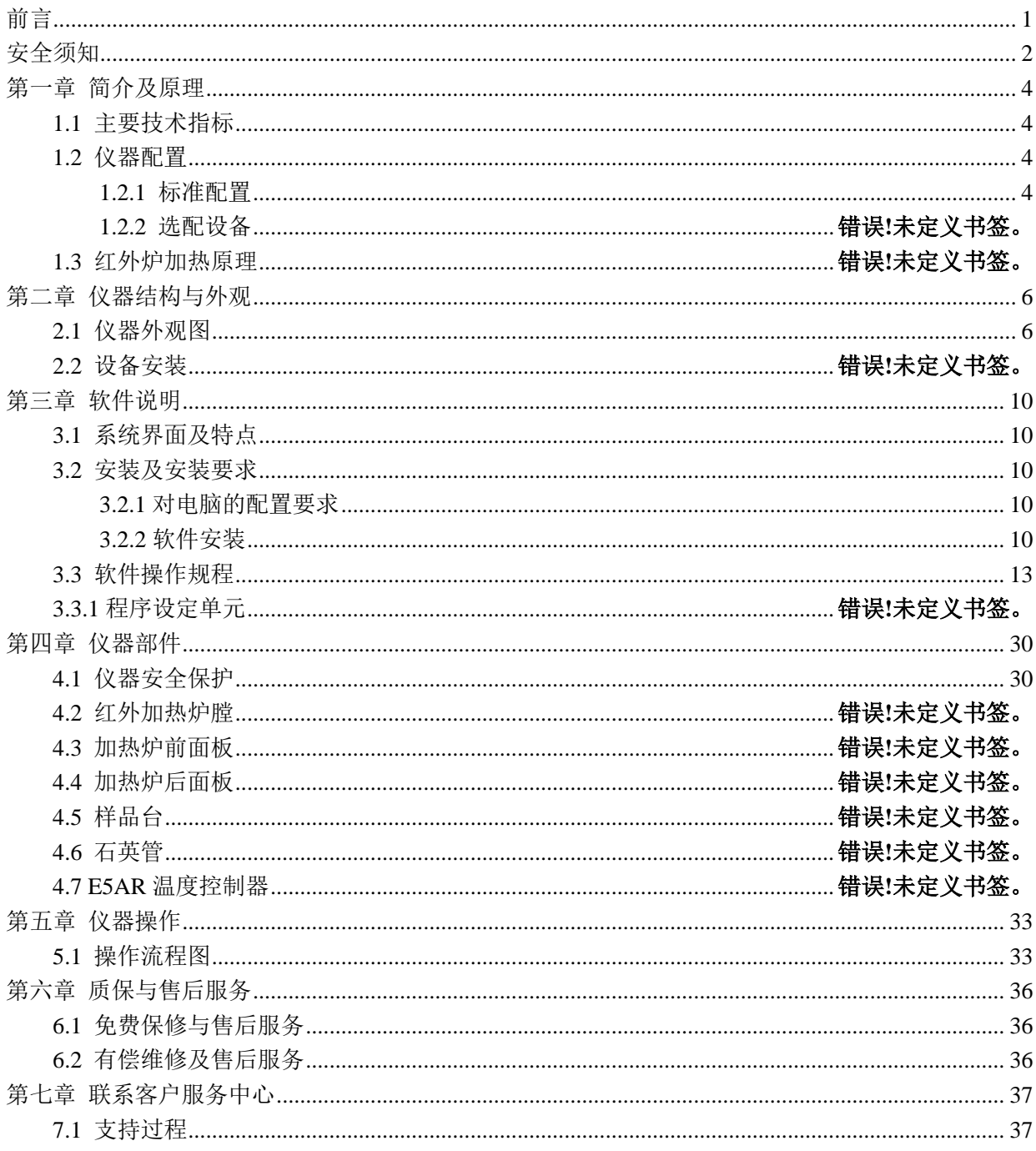

# 前言

首先感谢您选择武汉嘉仪通科技有限公司产品红外退火炉。 在使用设备之前,请详细阅读本手册以便您能够正确的使用设备。 本手册适用于 LRTP-1200 系列红外退火炉。

**41** 注意: 本手册内的所有文件内容系武汉嘉仪通科技有限公司知识产权, 任何单位或个人未 经许可不得翻录、截取本手册内容对第三方使用,且因此造成的一切损失将与本公司无关。我们本着 对用户负责的态度,细心地编写了本手册。因为我们的产品在不断地进行技术更新,所以我们保留对 此手册更改的权利,如有改动,恕不另行通知。

# <span id="page-3-0"></span>安全须知

在使用设备前,需熟读本手册,确保能够正确的进行设备的安装、运行、检查等涉及安全事宜; 当使用设备时,需确保已经熟悉设备的各个组件及其功能以及各种安全信息、标识等。

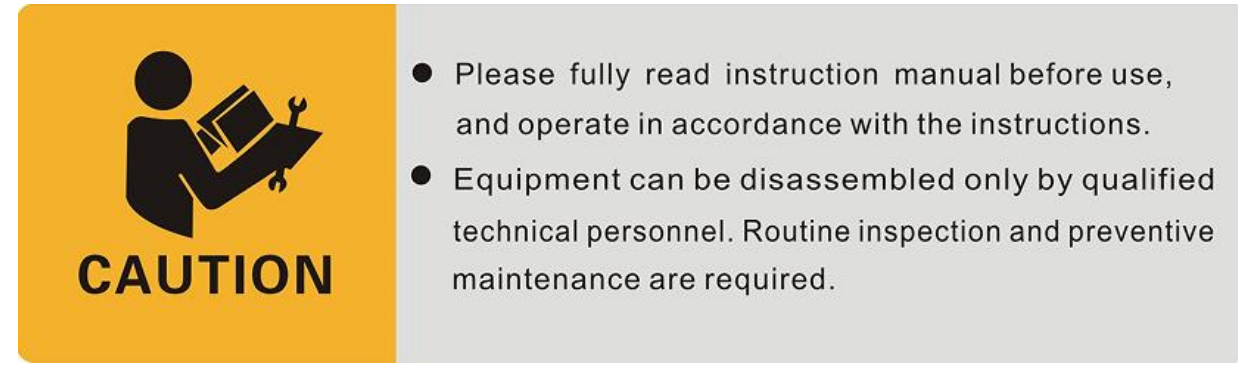

不正确的操作将可能导致火灾、电击等伤害。

手册中的警告和注意事项涵盖各种潜在危险的重要信息,请注意。

警告:不遵守警告事项将可能导致死亡或其他重大人身伤害以及设备不可修复性损坏。

注意:不遵守注意事项将可能导致重大人身伤害、物理损伤或者设备损坏等。

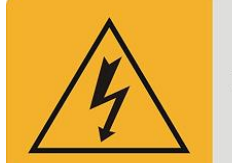

### Electrical shock hazard, Do not touch.

**CAUTION** 

#### 有电危险

- 在仪器运行时,严禁拆卸仪器盖板。仪器运行时,仪器的内部有可能导致人身伤害的高电压存在, 拆卸仪器盖板时,可能使一些电器部件暴露。
- 更换保险丝及拆装维护仪器时,应先关闭空气开关。
- 如果电源线破旧或损坏,必须立即更换。

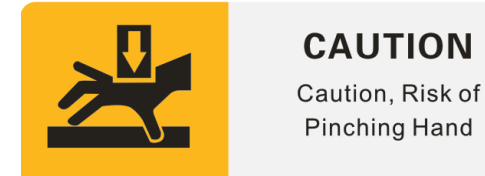

### 夹手危险

仪器侧门打开,需注意风机。严禁将手或其它物体伸入正在运行的风机。

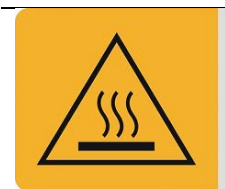

# **CAUTION**

High temperature hazard, Do not touch.

#### 高温危险

仪器工作时或关机后一段时间内,仪器的样品导轨架等部件会保持一定的高温,应避免与其接触 以防止烫伤。如需更换部件或试样时,一定要待仪器温度降低以后进行。

### 重大人身伤害

不遵守各种相关标识而导致的需要长时间住院或者药物治疗以及不可恢复性的各种伤害,包括失 明、烫伤、电击等。

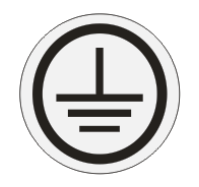

接地处理:接地处理需保证良好的导电性能和机械强度。

轻微伤害:不遵守各种相关标识而导致的经简单医疗处理的各种伤害以及物理损伤等,包括烫伤、电 击或其他伤害等。

设备不可修复性损坏:因电击、火灾以及碰撞等造成的设备主要组件或设备大量附属组件损坏。

设备损坏: 各种可经过替换相关器件而不影响设备性能的损坏。

<span id="page-5-0"></span>第一章 简介

## <span id="page-5-1"></span>**1.1** 主要技术指标

表格 1 LRTP1200 技术参数

| 型号       | <b>IRLA-1200</b>                    |
|----------|-------------------------------------|
| 最大温度     | 1200°C                              |
| 温控方式/精度  | PID 程序控制/±0.5℃                      |
| 最大升温速率   | 150 ℃/S (4 英寸单晶硅片)                  |
| 保护气氛     | 氮气                                  |
| 样品大小     | 标准 4 英寸硅片                           |
| 温度传感器    | 标准 K 型热电偶                           |
| 功率       | 18KW-380V                           |
| 水冷机 (选配) | 流量: 33.3L/min, 制冷量: 1600W           |
| 真空泵 (选配) | 旋片机械泵                               |
| 温度       | 工作范围 0℃~40℃ 贮存范围-40℃~60℃            |
| 湿度       | 工作范围 20%~75% (30℃) 贮存范围≤90%Rh (40℃) |
| 电源       | 380V 最小 40A 三相电                     |

<span id="page-5-2"></span>↑ 电涌保护以及稳压等装置。由于未按照电源独立方式配置造成的设备损坏以及各种次级 注意:本产品属于较大功率设备,建议使用独立电源系统,配置独立空气开关、 损坏,本公司将不负责各项关联责任。

### <span id="page-5-3"></span>**1.2.1** 主要配置

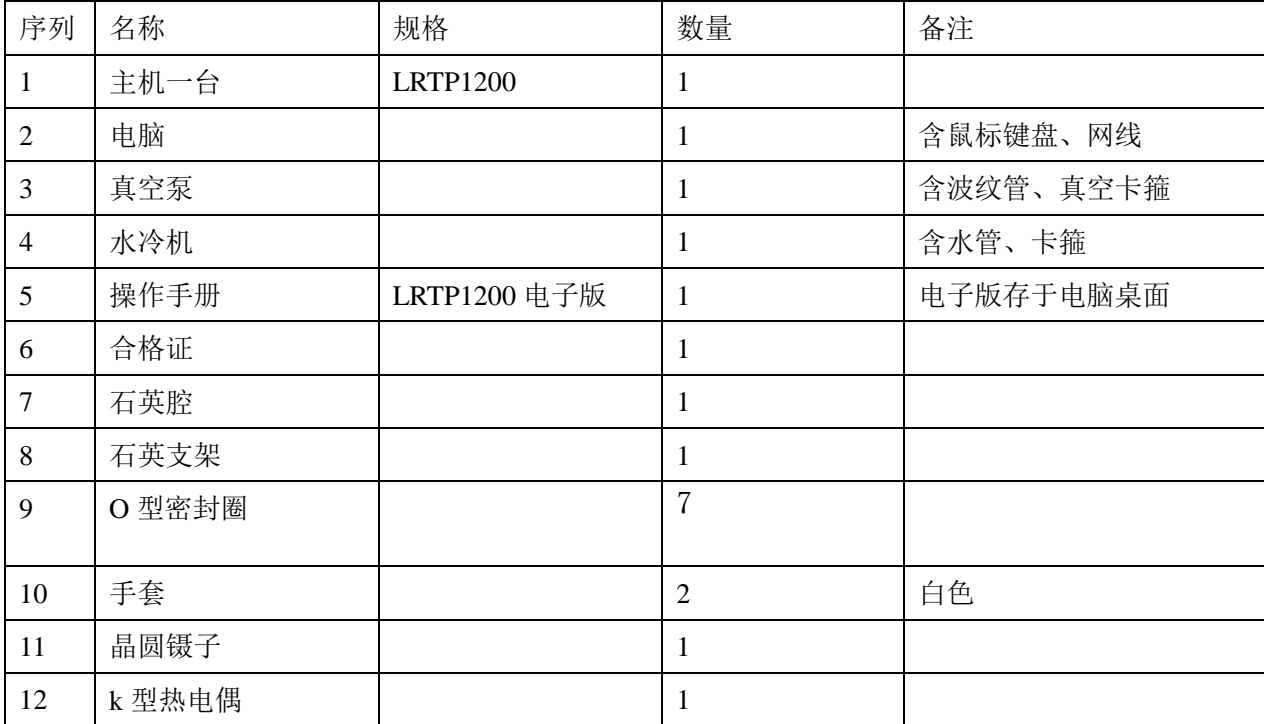

<span id="page-6-0"></span>(1) 注明: 如果用户收到的配置物件(实收按照产品装箱单)中缺少任何一件物品, 请与客户服务中心联系。电话:027-86645269。有关更多详细内容,请参阅第八章"联 系客户服务中心"。

## 仪器结构与外观

## <span id="page-7-0"></span>**2.1** 仪器外观图

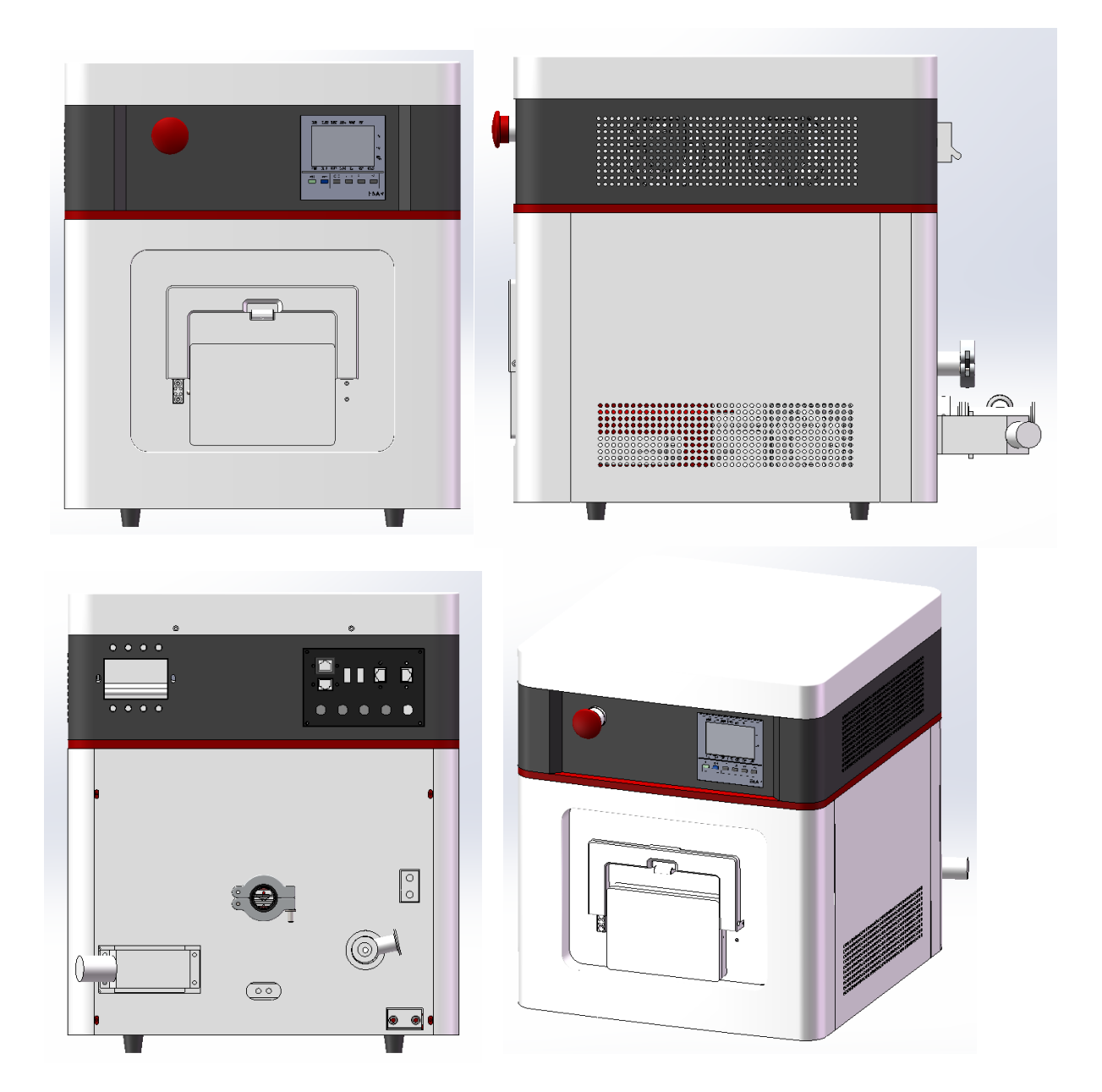

## **2.2** 设备安装

4 安装设备时,请务必遵守下面的注意事项:

- 请勿在易燃的环境下使用本设备。 为防止爆炸或起火,请勿靠近易燃易爆物品,或含有类似蒸气的环境中使用本设备。
- 避免使设备曝露于高温或直接受日晒的地方。
- 避免高湿的场所。
- 请勿将设备放在腐蚀性的环境中。
- 请勿将设备放在多尘的环境中,脏物或灰尘的存在可能会引起触电或着火。
- 请勿在通风不良的地方使用设备。 因为设备必须自然冷却,因此请在设备周围留下足够的空间。
- 请勿在设备上放置任何物体。 特别是放置重物时,有可能导致设备发生故障。
- 请勿将设备安装在地板的倾斜部分,或放在易受震动的地方。
- 请勿在受强磁场和 /或电场的影响处或输入电源的波形变形及噪声多的场所使用设 备可能会使本产品发生误工作。
- 请勿在高灵敏度测量仪器或接收设备的附近使用本设备
- 确保电源插头周围有足够的空间 请勿将电源插头插入不易插拔的插座。另外,请勿在插座附近放置影响插拔的物体。

4. 重新将设备放到某一安装场所或运输设备时, 请遵守以下各点:

- 将电源开关关闭。
- 如果在电源开关打开的状态下移动设备可能会引起触电或损坏。
- 除去所有连接的导线。 连着电缆移动本设备,可能会弄断电缆或使设备跌落,导致人员受伤。

 运输设备时,请使用专用包装材料包装本设备。 设备运输时必须将加热灯管拆卸并包装好。 请用设备的原包装材料运输本设备,以防止震动和跌落,避免损坏本设备。 整套设备的安装包括真空泵,恒温循环器和电脑。建议将真空泵和恒温循环器放在地面上。

1)水冷管路连接

采用设备配套清单中的 10 米长, 外径 10mm 的水管一分为二, 一根连接恒温循环器的出水口与 COOLING WATER IN,另一根连接恒温循环器的回水口与 COOLING WATER OUT;

▲ 注意:恒温循环器应该有足够的冷却水,在炉子升温过程中,应保持实验炉表面温度不超过50℃。 恒温循环器应该只添加脱钙水。

> 当恒温循环器温度设置为 15℃以下时,待炉体温度降室温后请及时调整设置温度或关闭, 以防在设备内产生冷凝水进而引发漏电等危险。

定期观察冷却水,水质较差时请及时清洗恒温循环器,并更换冷却水。

不可使用自来水,会引起管道堵塞,使用后产生的故障将不在保修范围内。

#### **2**)真空管路连接

采用配套的 KF16 金属卡箍, 将真空金属波纹管一端与真空阀门相连, 另一端与真空泵相连。

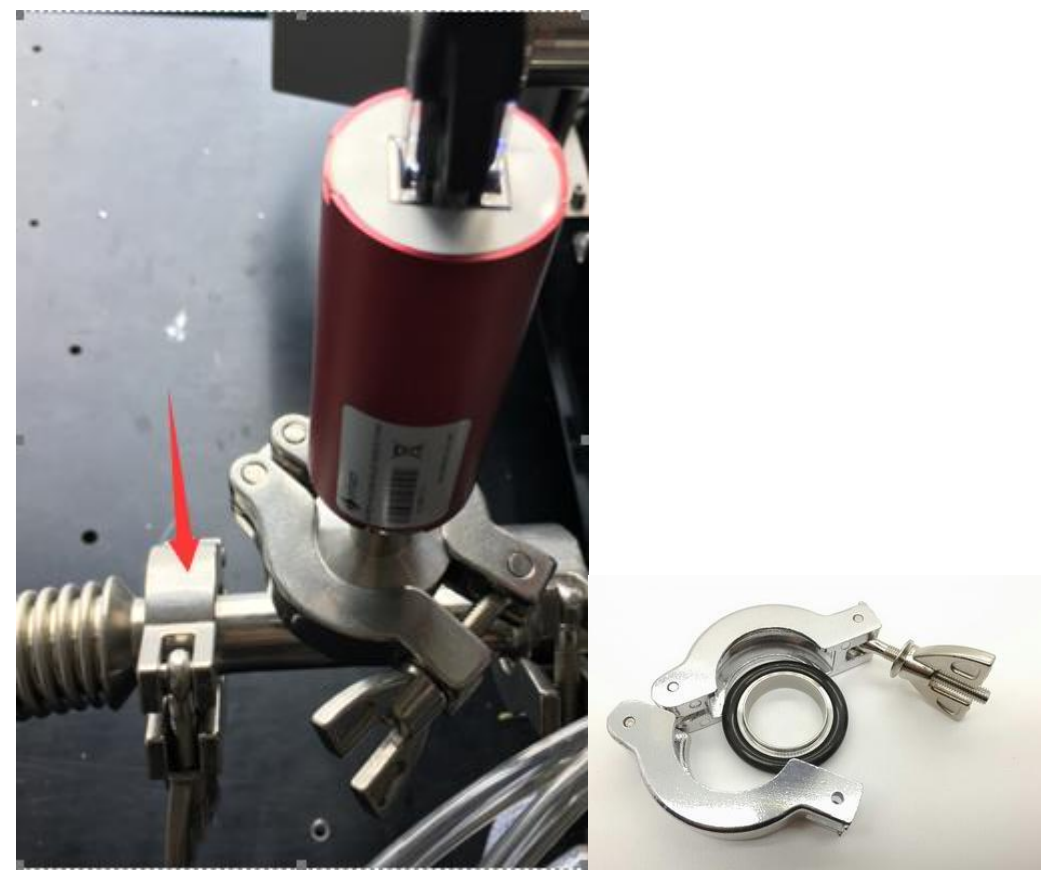

### **3**)数据线连接 使用网线讲 PC 口与电脑网线端口相连。

·

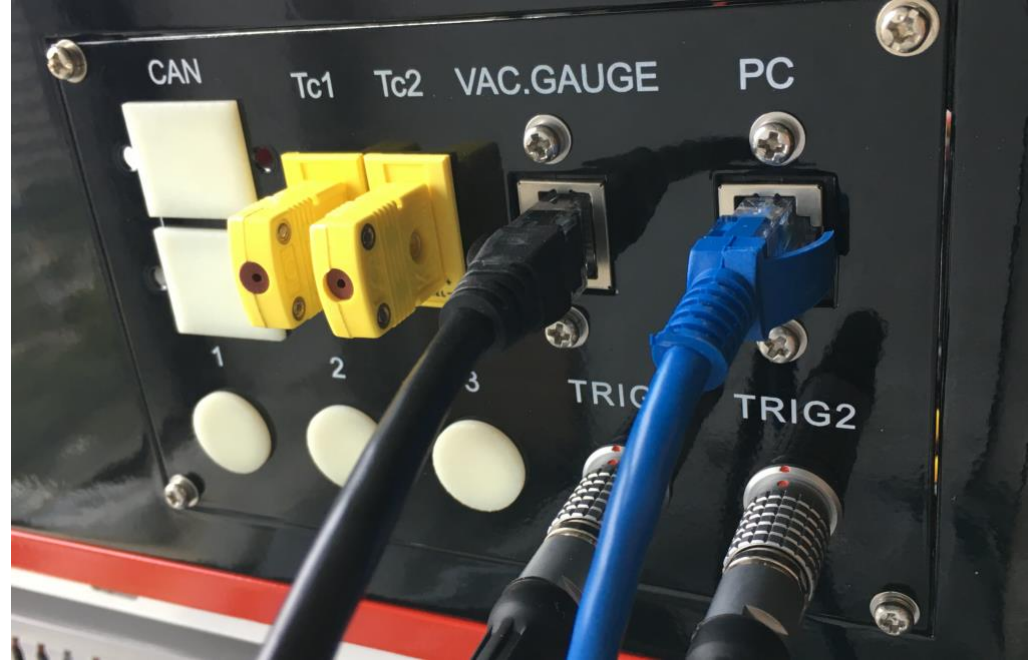

图 2-4 PC 口连接电脑网线端口

#### **4**)气路连接

气路 1 内气体压力要在 3 到 4bar 范围内, 过高或过低都会对设备运行造成影响。 气路 2 内气体压力在 1 到 3bar 范围内,压力过大会引起炉体内石英腔爆裂的危险,进而损坏加热灯管。 石英样品架等。

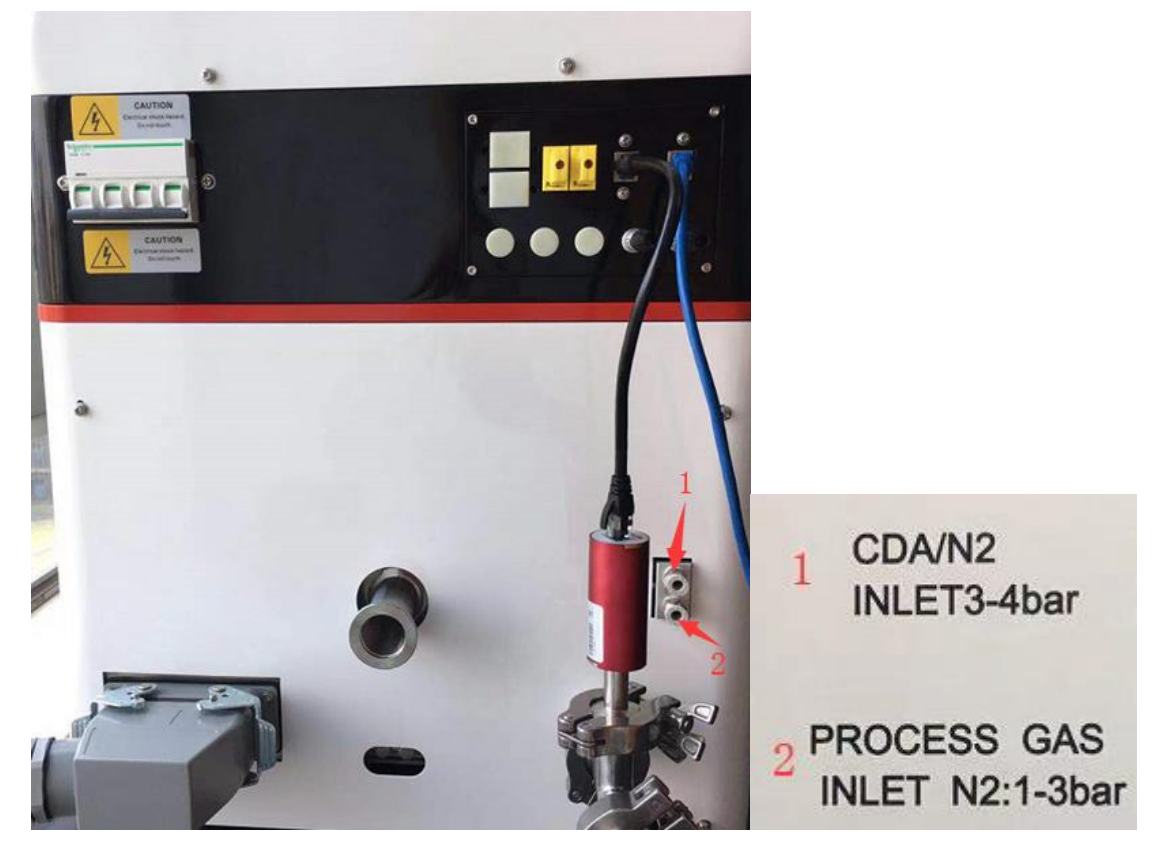

如图: 1 为 CDA 气体接口, 为气动阀提供气源, 也可接惰性气体 (N2), 标配为 6mm 直径快插接头。 2 为炉体内保护气体接口,标配为 6mm 直径快插接头。

#### **5**)电气连接

确保所接空气开关许用电流大于 40A。

将电缆连接到空气开关,电缆为 5 芯线,其中红色、黄色、黑色线为火线,蓝色线为零线,黄绿色线 为地线,请确保所有线接线牢固,接触良好。

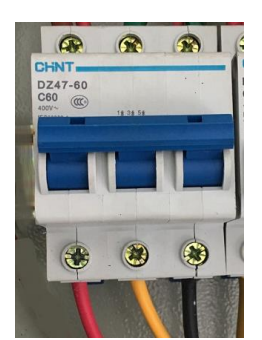

电柜内空气开关接线图

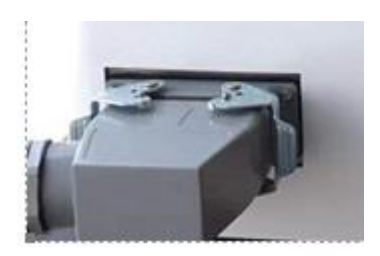

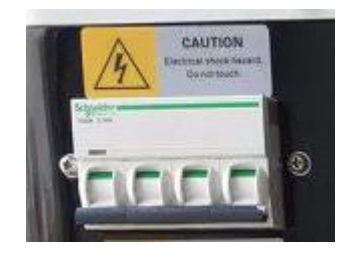

All 注意: 实验炉加热时需要将空气开关调整到闭合位置;

# <span id="page-11-0"></span>第三章 软件说明

### <span id="page-11-1"></span>**3.1** 系统界面及特点

- <span id="page-11-2"></span>界面友好,操作方便。可实时显示采集过程、测试状态;
- 高度自动化。既可以全自动测量, 也支持手动采集测量。  $\bullet$
- 数据采集处理实时显示,通过软件读取数据文件可一目了然地查看测试数据质量;  $\bullet$

测试结果存储在以测试者名字命名的文件夹、文件名涵盖样品以及测试时间信息, 数据查看一  $\bullet$ 目了然。数据存储为".txt"格式,可以和各种办公软件如 EXCEL、ORIGIN 等数据共享;

### **3.2** 安装及安装要求

### <span id="page-11-3"></span>**3.2.1** 对电脑的配置要求

- <span id="page-11-4"></span>处理器:最小配置为 Pentium III 或 Celeron 866MHz 及以上处理器, 推荐配置为 Pentium 4/M 或类 似处理器;
- 操作系统: WIN vista、WIN 7、WIN 8、win10 系统;
- 硬盘空间: 需要至少 2GB 的硬盘空间;
- 内存配置: 最小内存为 512MB,推荐内存配置≥1GB;
- 屏幕分辨率: 1024×768 像素,推荐使用 1600\*900 分辨率;

### **3.2.2** 软件安装

1) 打开程序光盘, 双击"软件安装"文件夹中的"测试软件"文件夹, 点击"Setup.msi"进入安装 过程。"测试软件"中文件内容如下图:

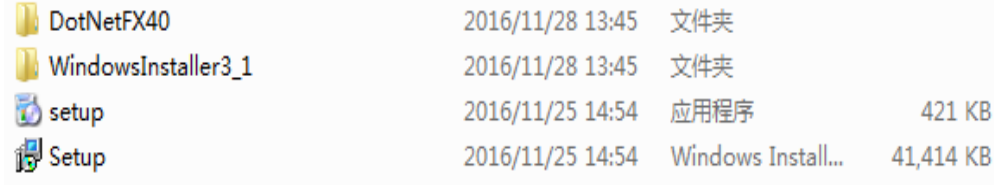

图 3-5 测试软件安装文件

2)进入软件安装欢迎界面;

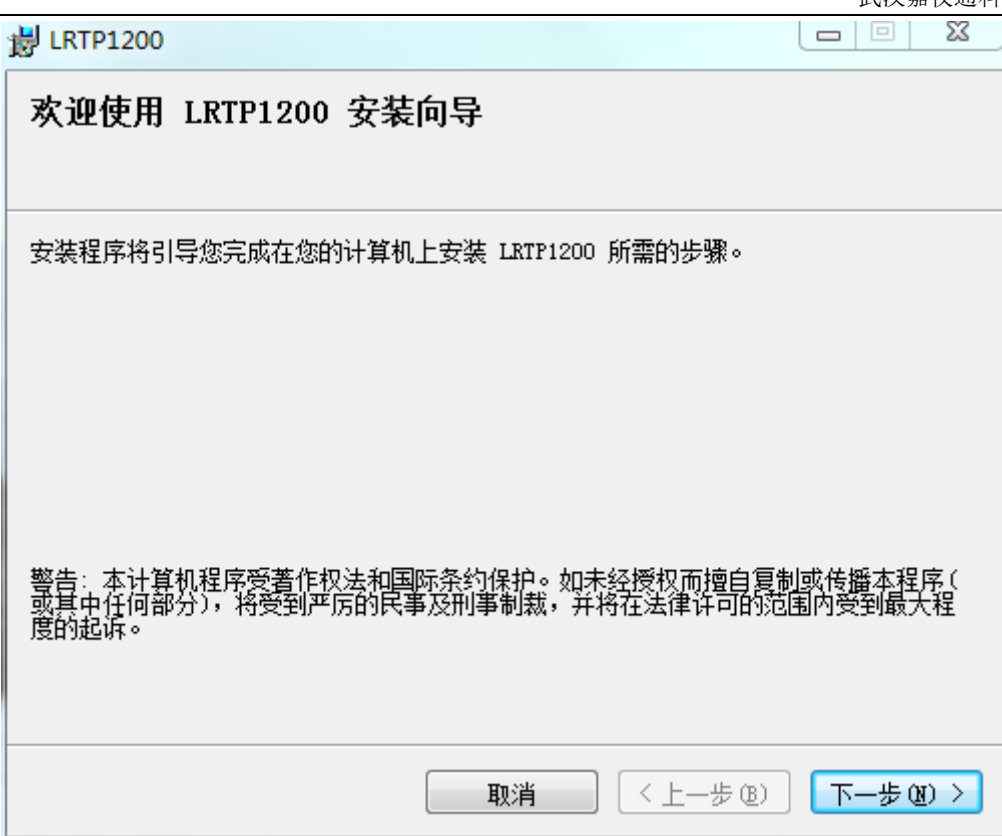

图 3-6 安装程序欢迎界面

3)选择安装路径,然后点击【下一步】;

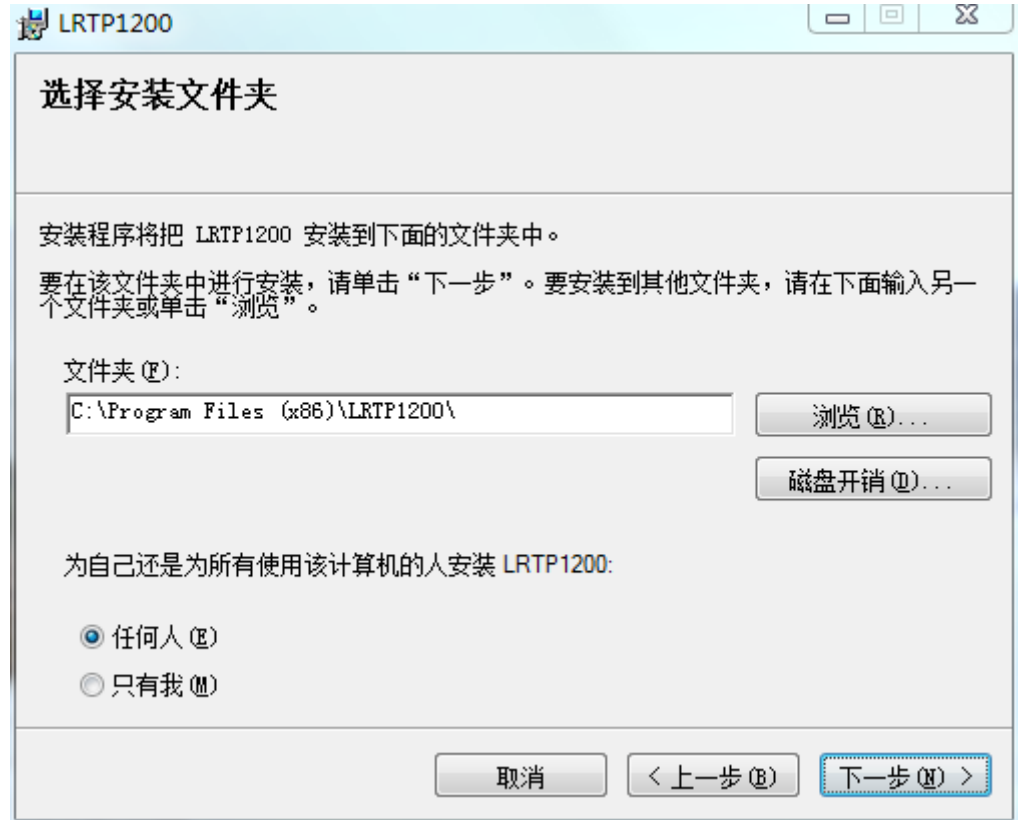

图 3-7 安装路径选择

<sup>4</sup>)确认安装内容,然后点击【下一步】;

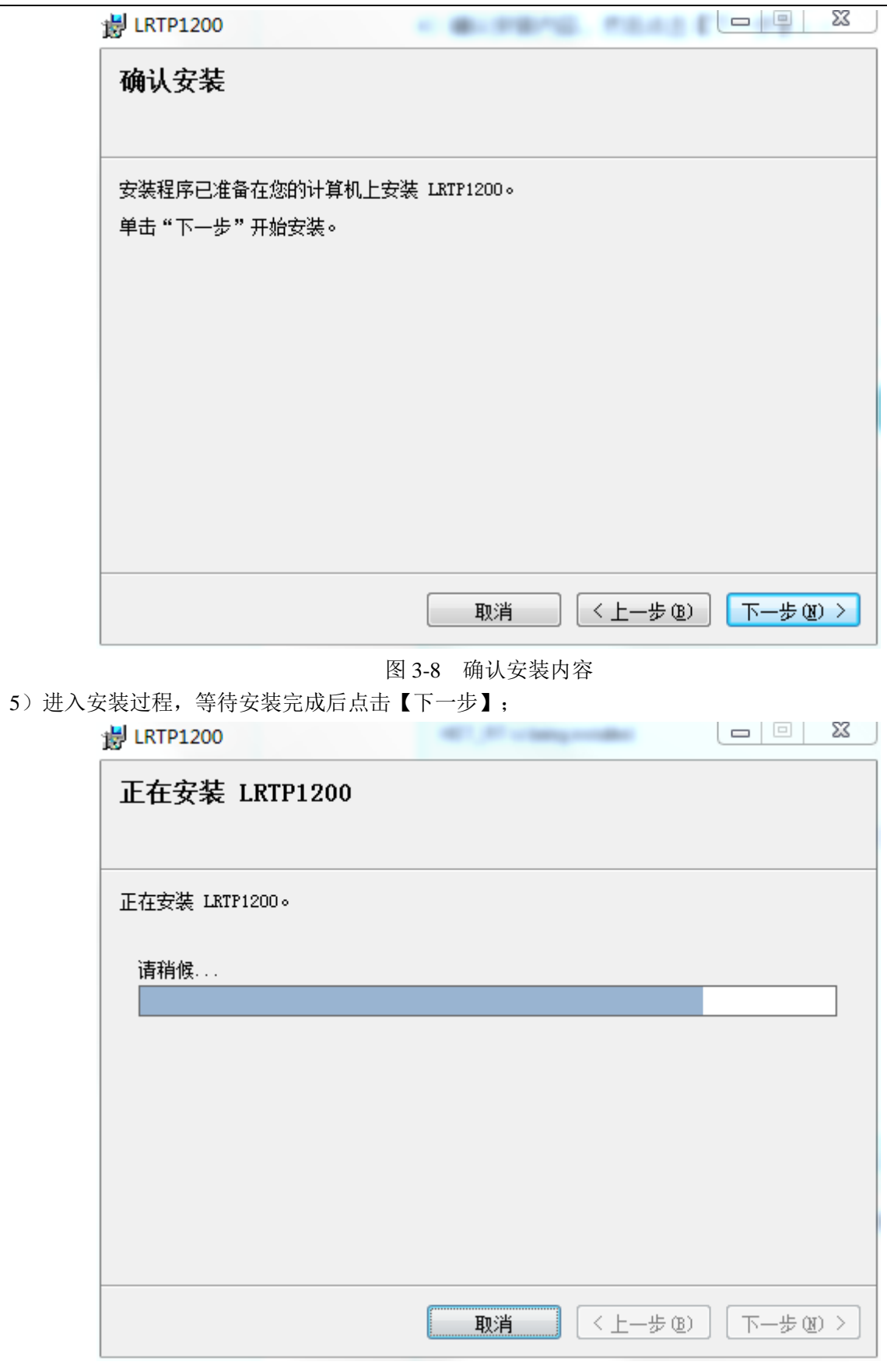

图 3-9 安装进度显示

<sup>6</sup>)安装完毕,点击【关闭】;

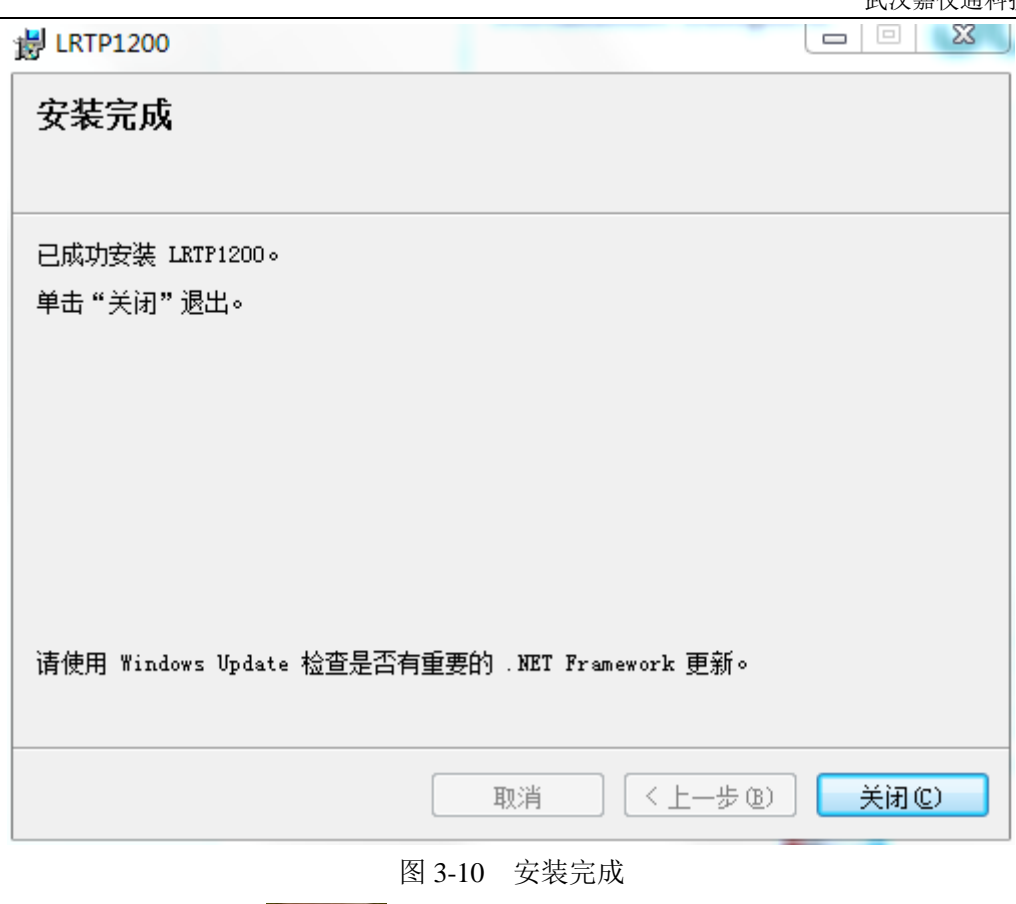

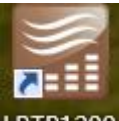

7) 安装完成,点击桌面图标. LRTP1200 进入 LRTP 测试程序;

# <span id="page-14-0"></span>**3.3** 软件介绍

打开操作软件,启动完成显示如下界面:

#### 武汉嘉仪通科技有限公司

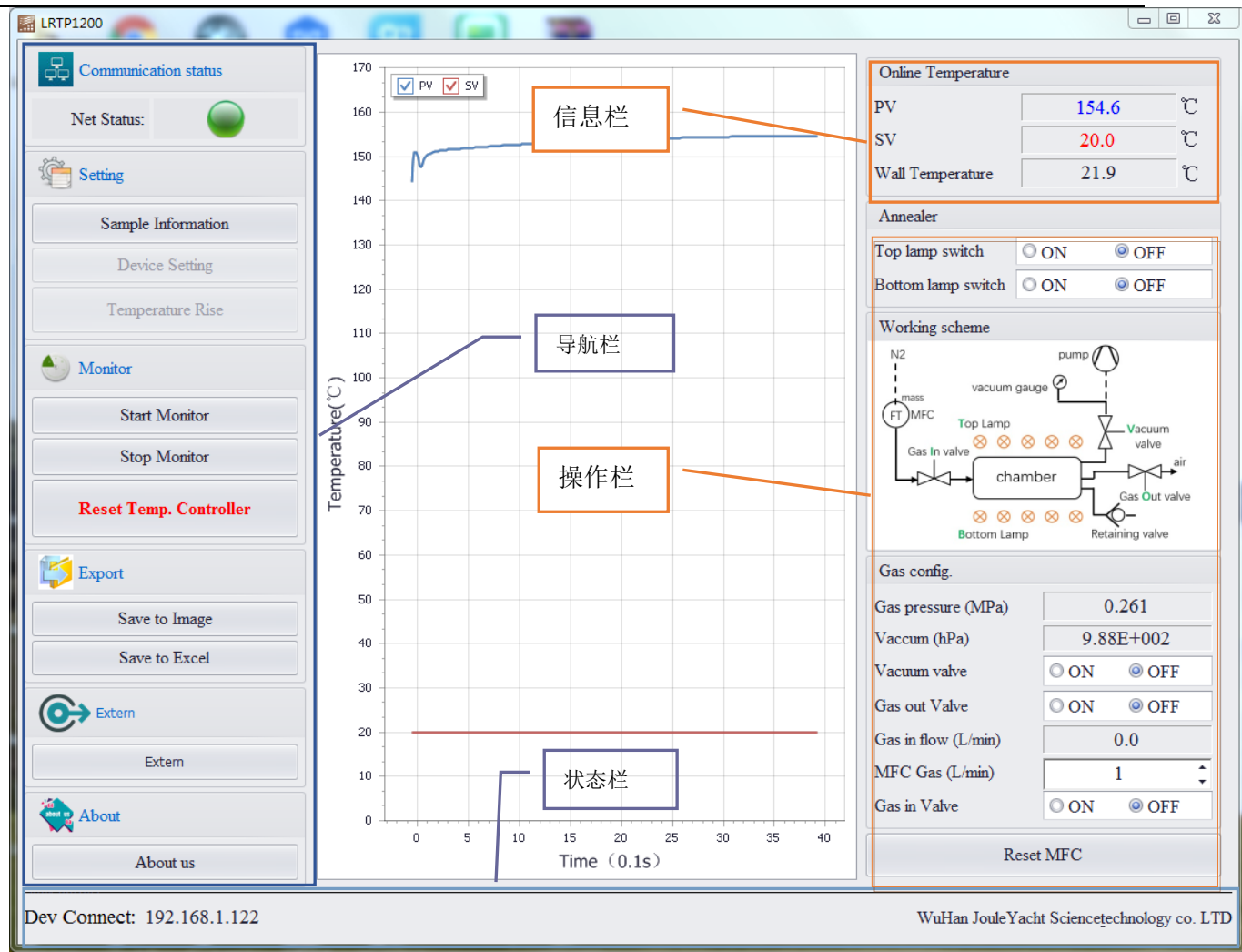

#### 图 3-11 主界面

 操作软件基本布局与普通软件一样,包括导航栏,信息栏,操作栏和状态栏。各区作用如下: 【导航栏】:包括信息录入、系统设置、温度控制、打印、导出等主要操作功能;

- 【信息栏】:实时显示和设备状态、测试过程等密切相关的全局参数。信息栏中将逐条做详细说明;
- 【操作栏】:辅助控制操作选项,包括灯管控制、真空控制及其他控制三类。
- 【状态栏】:主要表示当前所处的工作状态、进度、报警信息。

## **3.3.1** 导航栏介绍

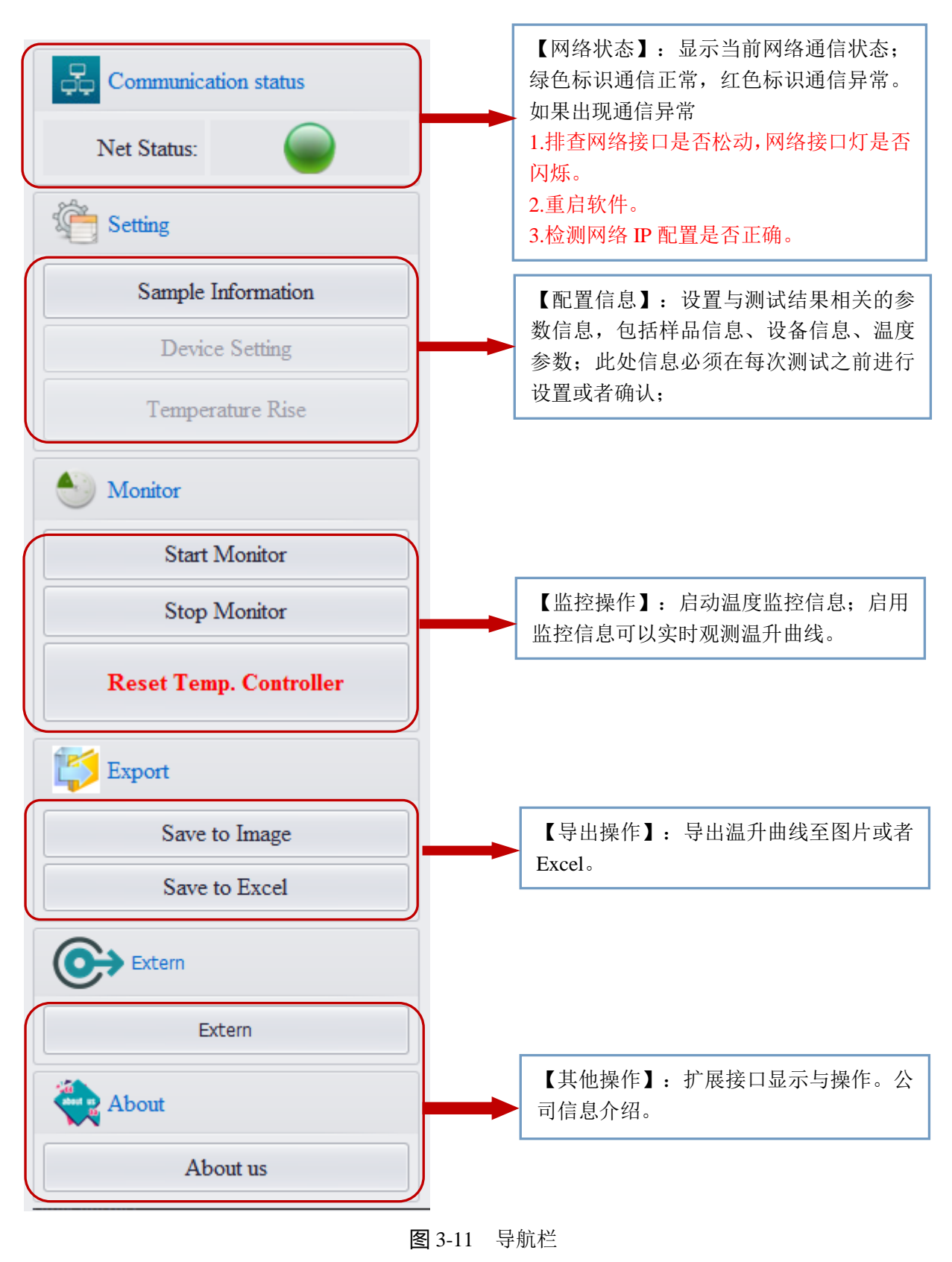

【用户参数设置】:

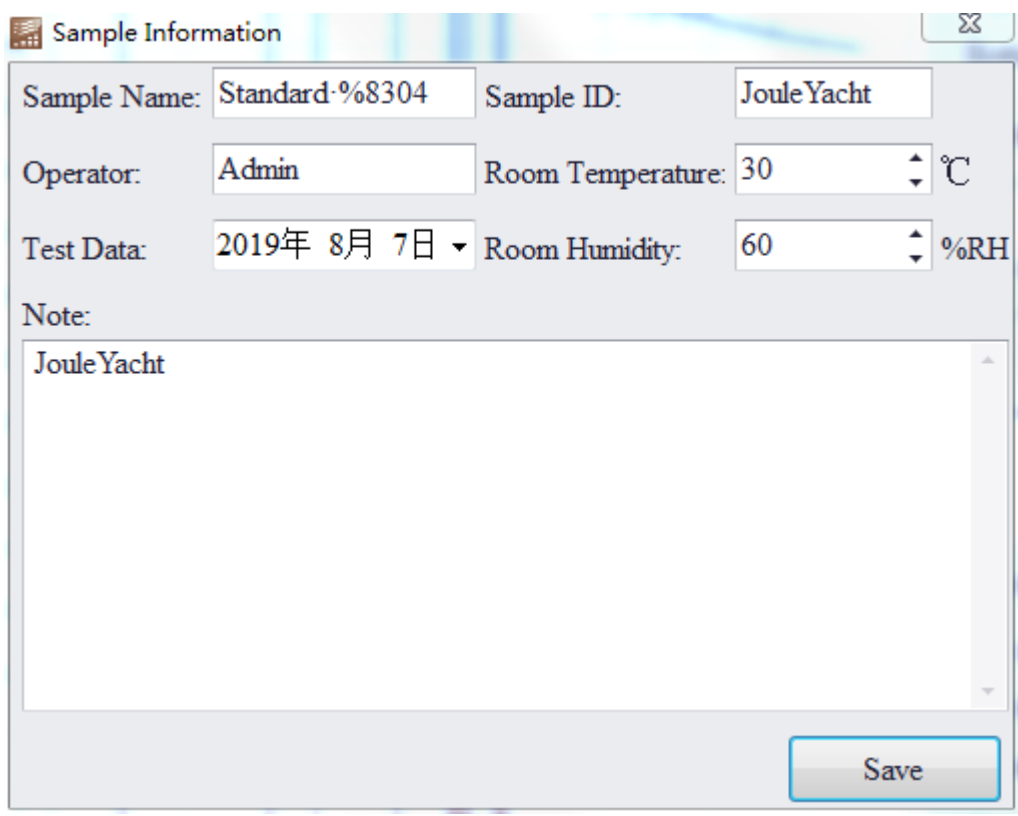

#### 图 3-12 参数设置界面

系数设置包括:用户信息、样品信息、测试环境、测试日期及其他录入信息设定; 1) 样品信息

【样品名称】:录入样品名称。(不能录入非法字符) 【样品编号】:录入样品编号。(不能录入非法字符)

2) 用户信息

【用户名称】:录入操作员名称。(不能录入非法字符)

3) 测试环境

【环境温度】:录入测试环境温度。(范围 0-100,默认 25)

- 【环境湿度】:录入测试环境湿度。(范围 0-100,默认 50)
- 4) 测试日期

【测试时期】:选择测试日期。(默认为系统当前时间)

5) 其他备注信息

【备注信息】:除上述信息,用户希望记录其他备注信息。(此处信息不做任何限制) 备注:此处信息记录在测试文件中,文件路径为安装目录 DATA 文件夹中。

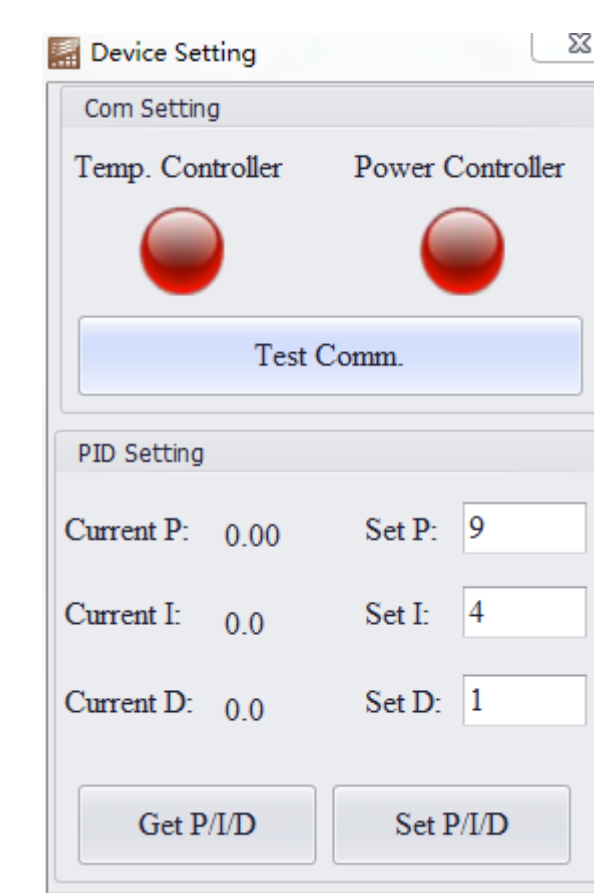

图 3-13 设备设置界面

设备设置包括:通信信息、温控参数;

1)通信信息

【设备参数设置】:

【温度控制器状态】:显示温度控制器状态,绿色表示为正常、红色为异常。

【功率调整器状态】:显示功率调整器状态,绿色表示为正常、红色为异常。

【测试通讯状态】: 测试当前通讯状态,用于检查通讯线路是否正常。通过温度控制器状态和功率 调整器状态反馈测试结果。

2)温控参数

【设置 PID】: 设置 PID 参数值温度控制器。

【获取 PID】:从温度控制器中获取 PID 参数。

备注: 非专业人员不推荐手动修改 PID 参数, 推荐使用自整定 PID 功能, 获取最佳 PID 参数。PID 参 数的设定直接影响温度控制器控制稳定度,为此在设置 PID 参数时,注意保存已使用参数。自整定操 作详见下一节。

【温度曲线设置】:

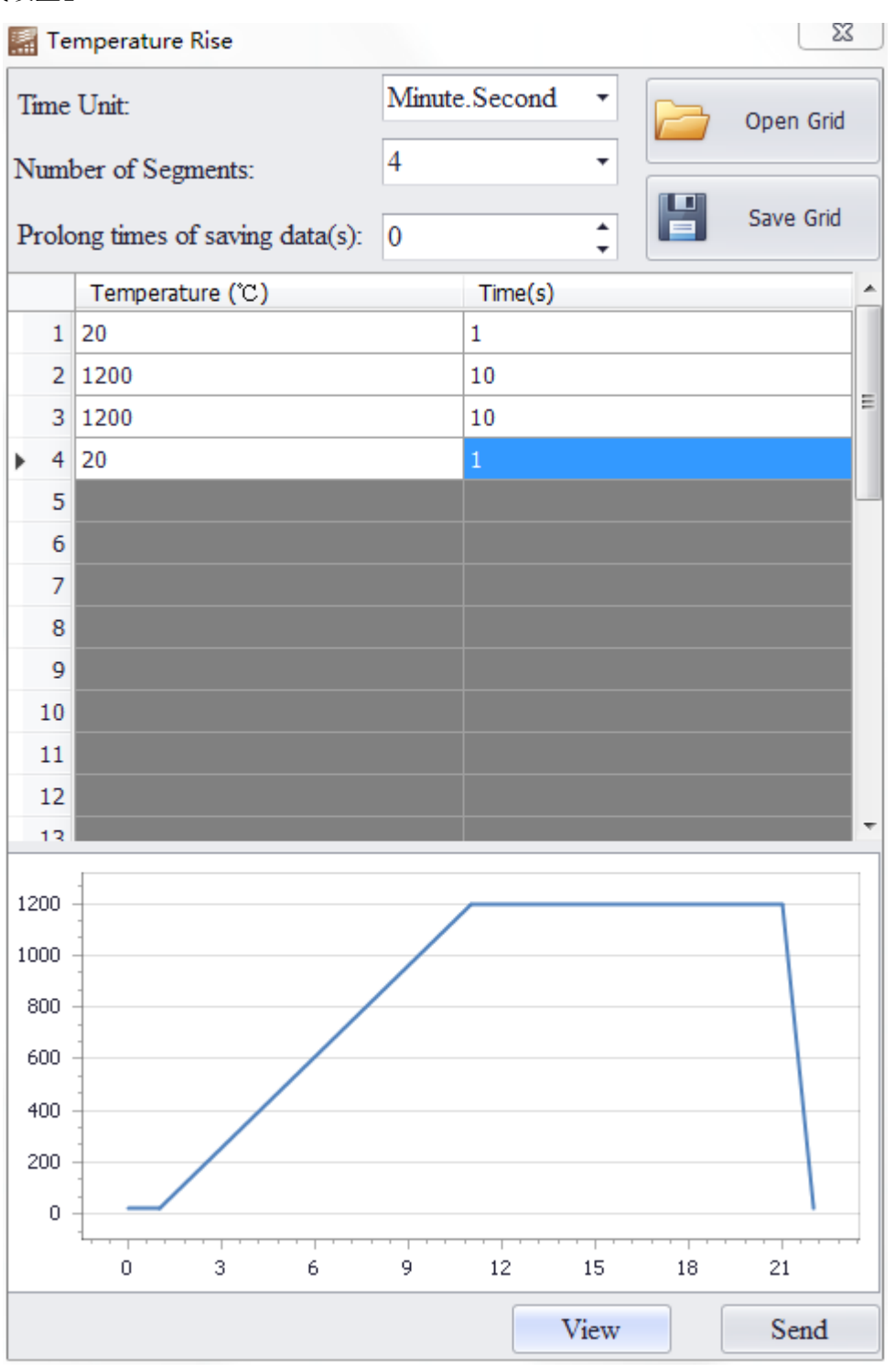

#### 图 3-14 温度曲线设置界面

温度曲线配置包含:温度单位配置、温度段数配置、温度点及温度时间配置。

【温度单位】: 选择温度控制单位。(固定为 MMSS,分钟秒)

【温度段数目】:设置温升曲线段数目;设置温度段数目是,温度列表将呈现相同行数据为用户输入。 最大支持 32 段控制。温度段数目设定必须填写响应的温度时间参数,否则将提示错误。具体含义如下:

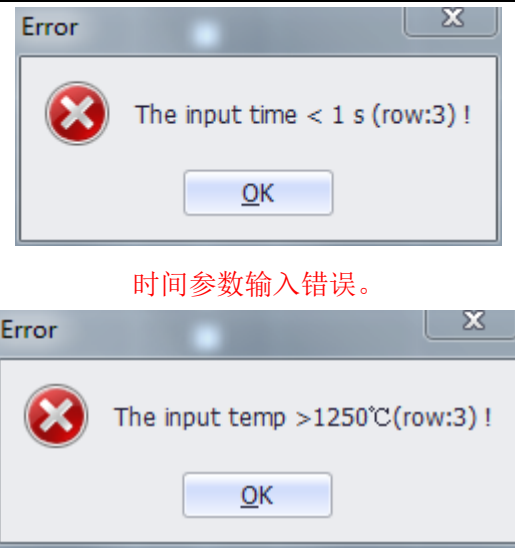

温度参数输入错误。

【温度及时间】:

设置每段温度及时间。

【保存文件】:保存当前设置温度曲线至文件中。输入文件名称,保存文件默认路径为 LRTP 安装目 录下。保存文件后缀为.rg 文件。

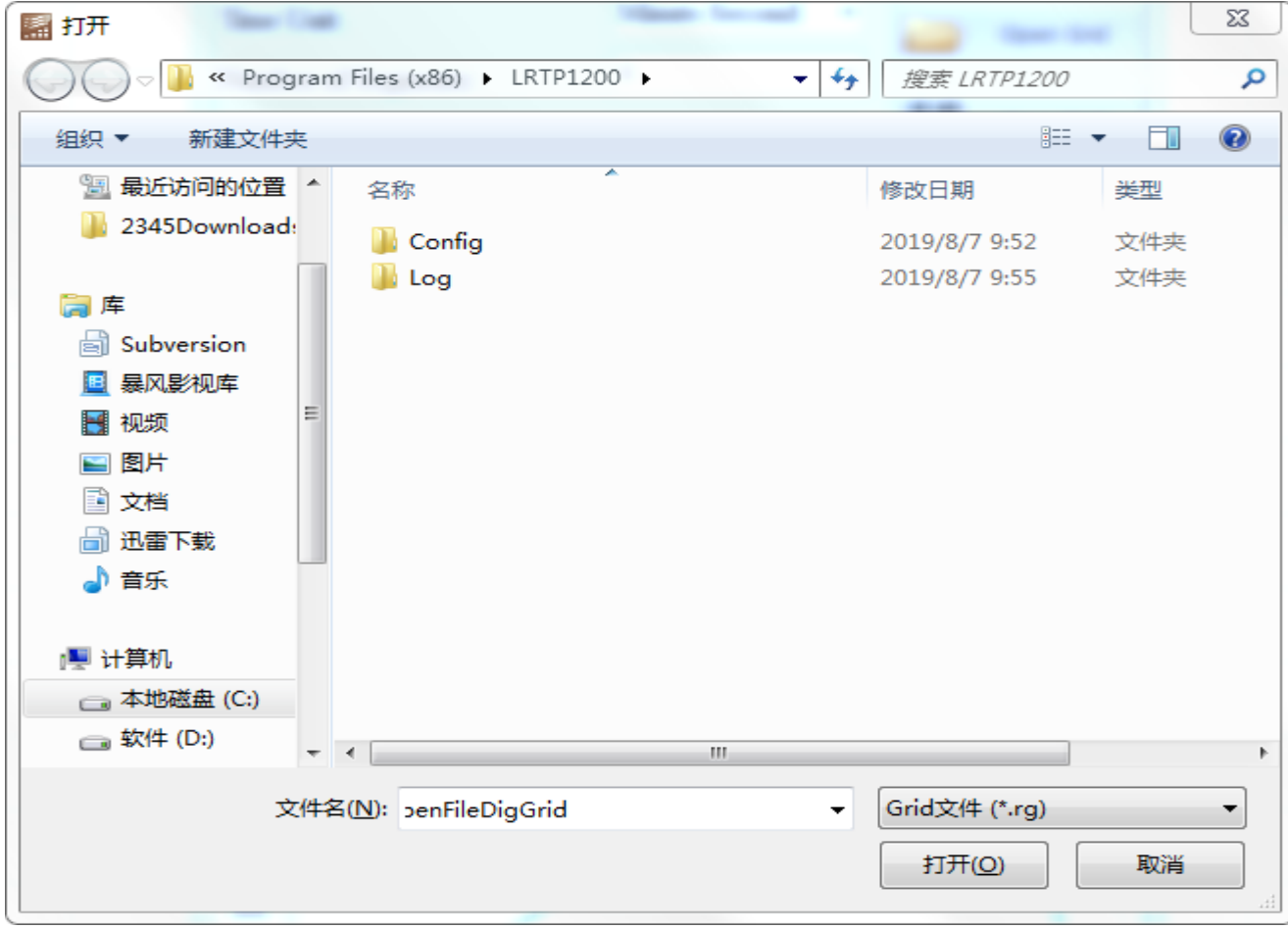

图 3-15 保存温度曲线

【打开文件】:打开之前保存文件,导入数据至温度数据列表。

武汉嘉仪通科技有限公司

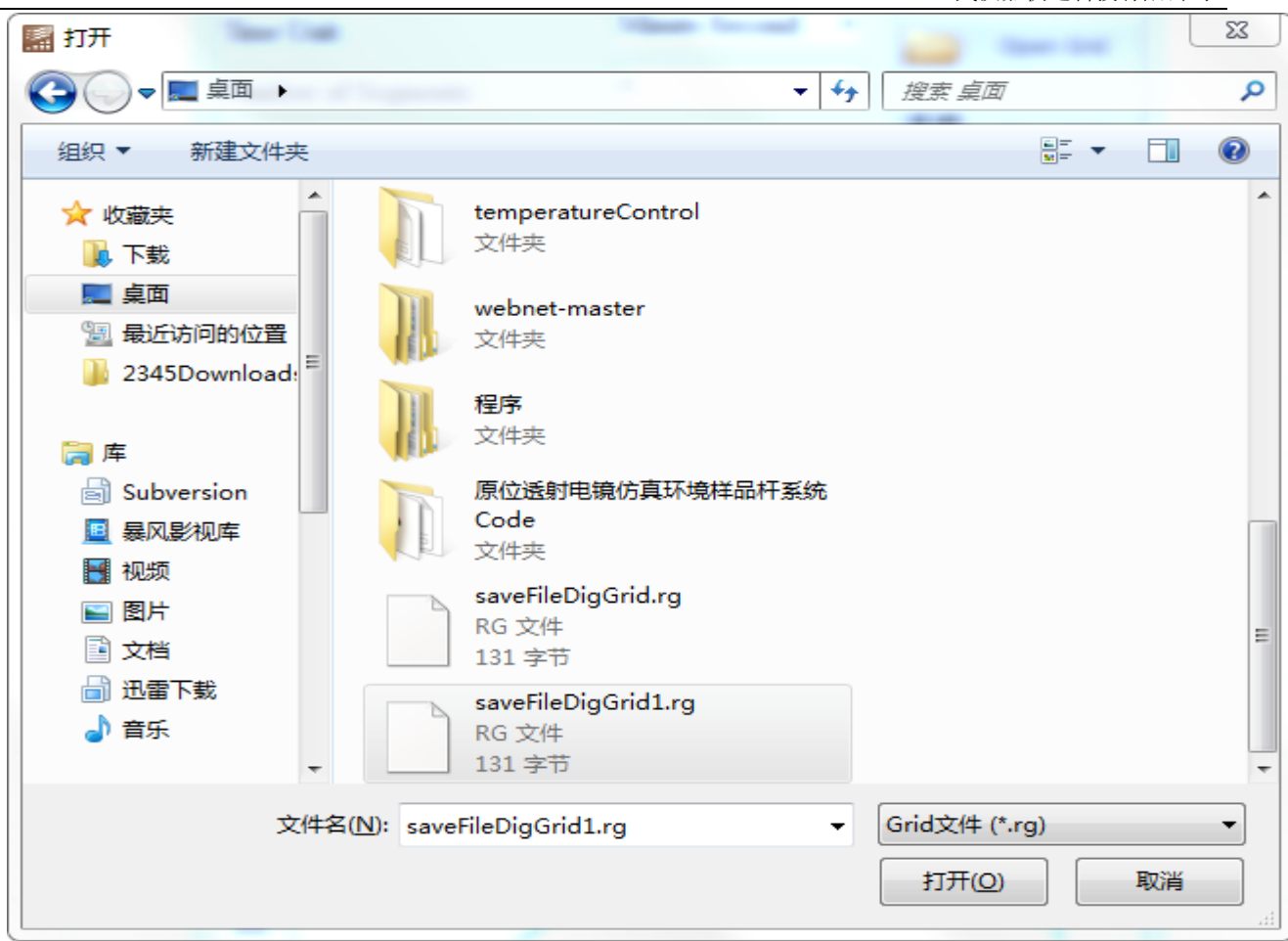

图 3-16 导入温度曲线

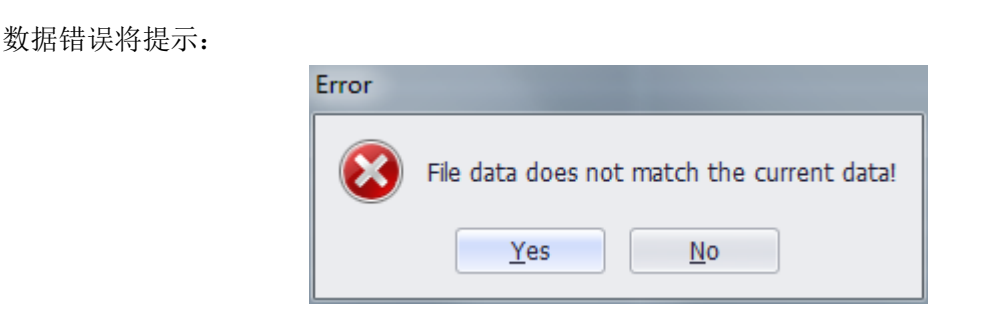

图 3-17 导入温度曲线错误

【预览曲线】:预览温度列表数据,仪图表形成呈现。用于确认输入数据是否符合设置期望。

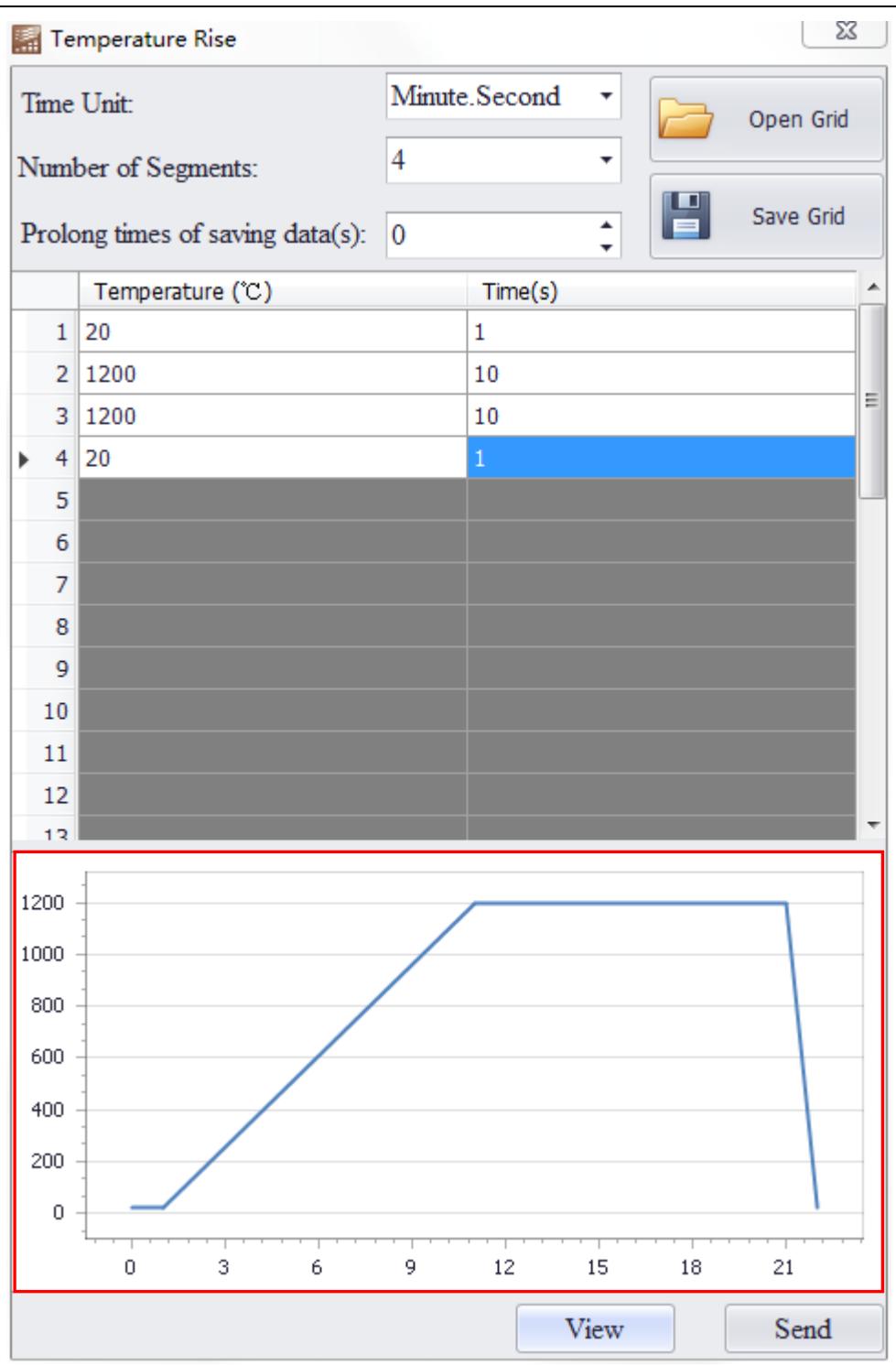

图 3-18 预览温度曲线

【发送曲线】:发送设置温度时间参数值温度控制器,并开始升温。发送完成将自动关闭改窗口,主 界面将自动开始监控实时数据。

【自整定 PID】:

1.设置温度段为 1

2.设置自整定温度(200-1000),设置时间为 30s(推荐升温时间>10s)

3.点击发送,开始升温

4.操作温控器,主界面(默认界面)

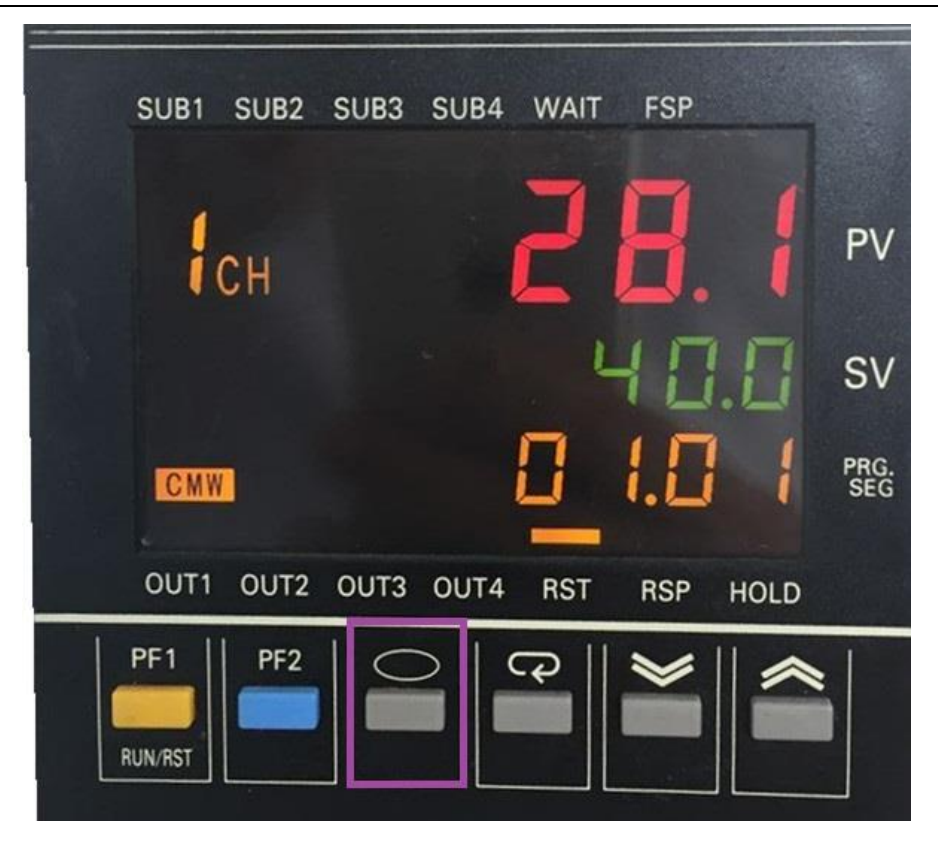

图 3-19 温度控制器主界面

按紫色选中按键少于 3 秒切换至下图界面

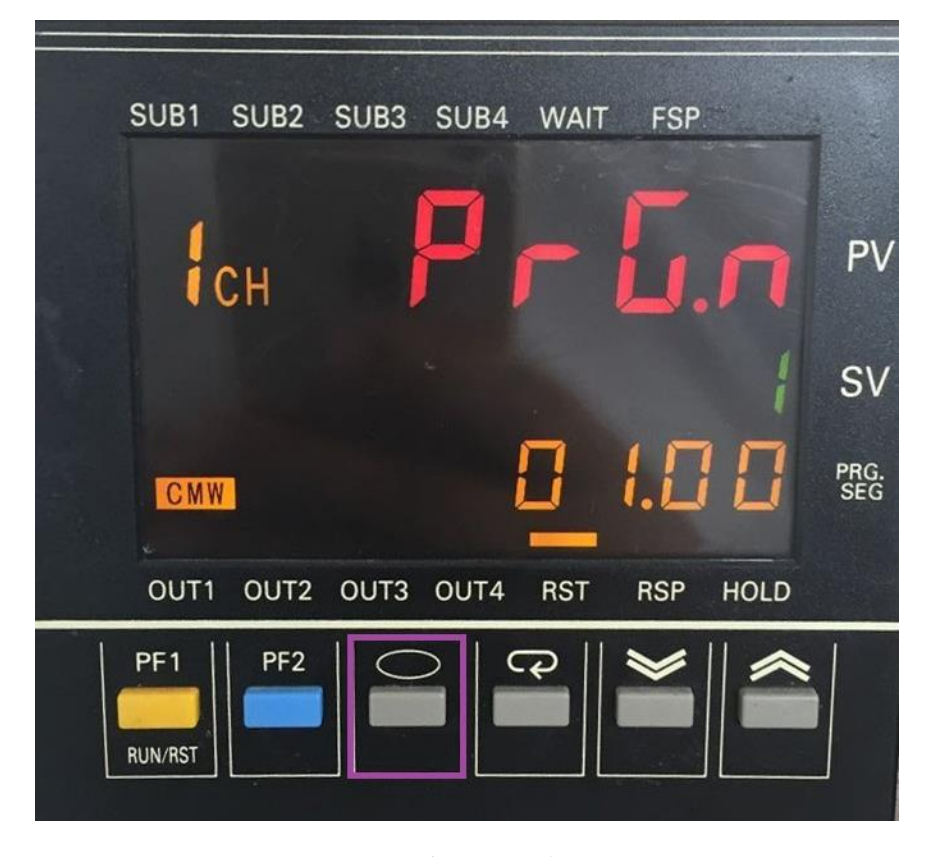

图 3-19 温度控制器过程界面

继续按紫色选中按键少于 3 秒切换至下图界面

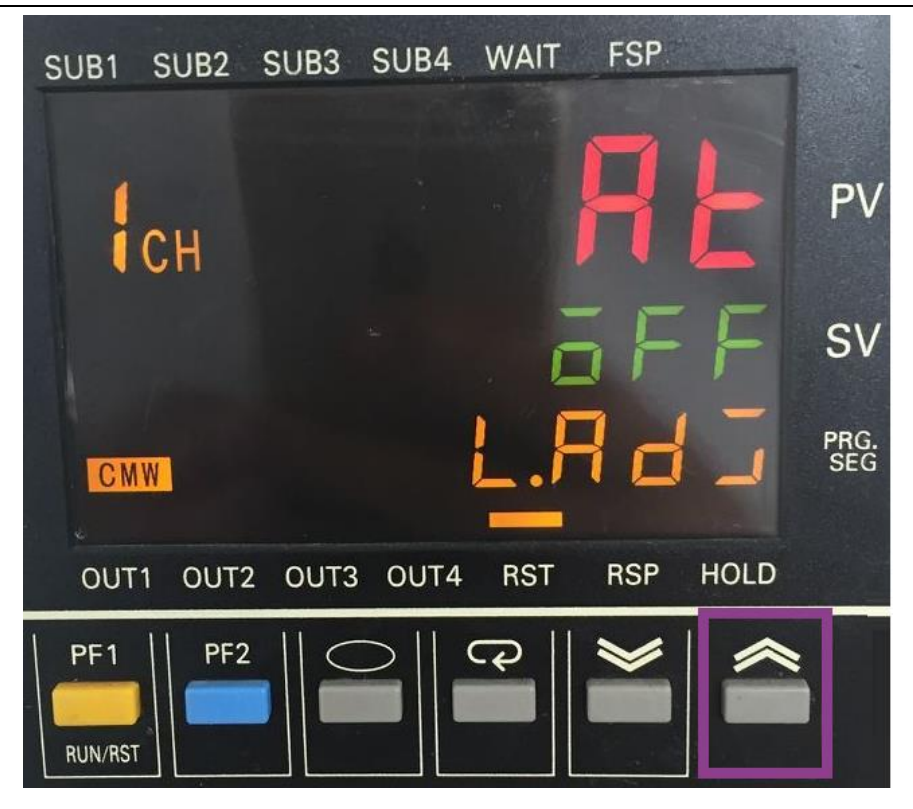

图 3-20 温度控制器自整定界面

等待温度到达期望整定温度时,按图中紫色选中按键,调整参数为"0",开始整定。整定过程中, AT 字样不停闪烁,停止闪烁为整定成功。

## **3.3.2** 信息栏介绍

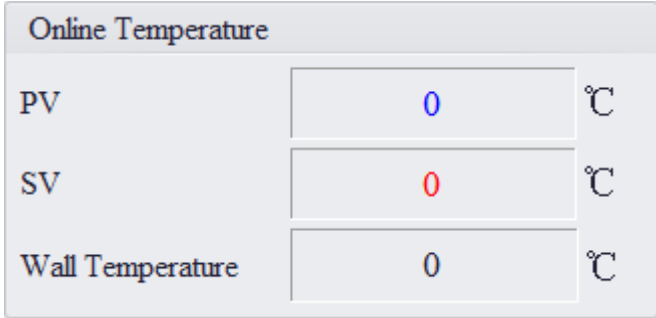

图 3-21 信息栏

【PV】:当前温度传感器温度。进度为 0.1 摄氏度。该温度与显示曲线温度为同一数据,表现为同步 更新。

【SV】:当前温度控制器中设定温度,该温度随设定时间变化的期望温度。

【炉壁温度】:监控炉膛外壁温度,该温度超过 30 度,将提示报警信息。超过 50 度将关段加热器;

### **3.3.3** 操作栏介绍

#### 【灯管操作】

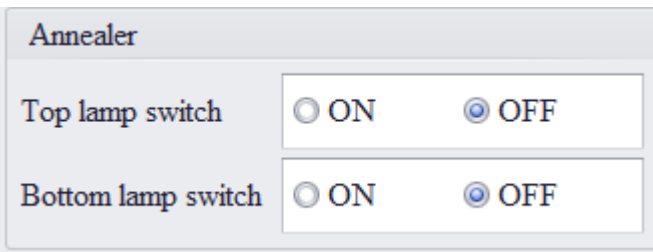

#### 图 3-22 灯管操作

【上排灯管开关】:开启、关段上排灯管(灯管分为上下两排) 【下排灯管开关】:开启、关段下排灯管

【气氛操作】

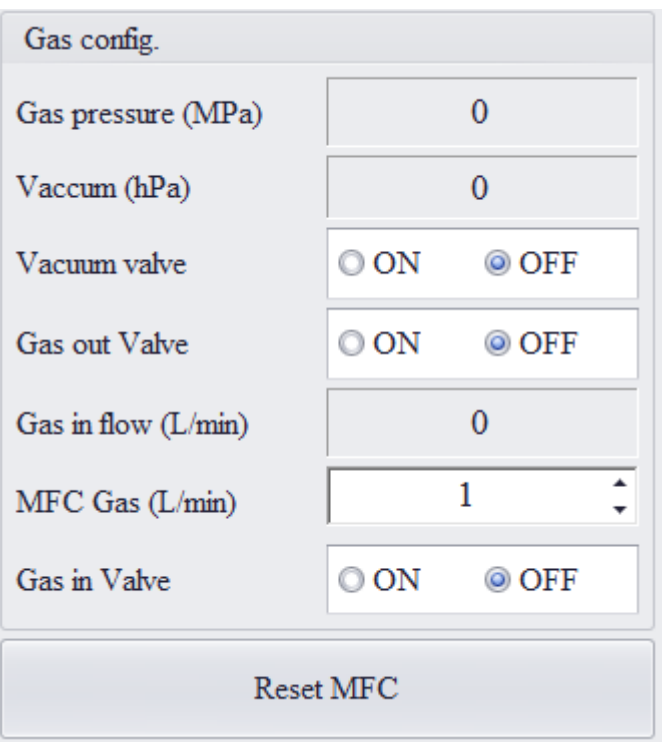

图 3-23 气氛操作

【气体压力】:显示气体管路中压力。

【真空度】:显示真空示数。

【真空阀】:开启、关闭真空阀。(开启真空阀才可以抽炉腔内部真空)

【排气阀】:开启、关闭排气阀。(开启排气阀才能进行大流量气体流动)

【进气流量】:显示气体流量。

【设置流量】:设置气体流量。(范围 1-5L/min)

【进气阀】:开启关闭进气阀。(开启进气阀才可以进行气体流动)

【复位流量】:复位流量值为 1L/Min

### **3.4** 软件操作规程

## **3.4.1** 典型升温曲线设定

- 1. 启动水冷循环
- 2. 开启真空泵,等待真空示数<0.1。然后关闭真空阀,关闭真空泵。(无真空系统可 跳过此步骤)

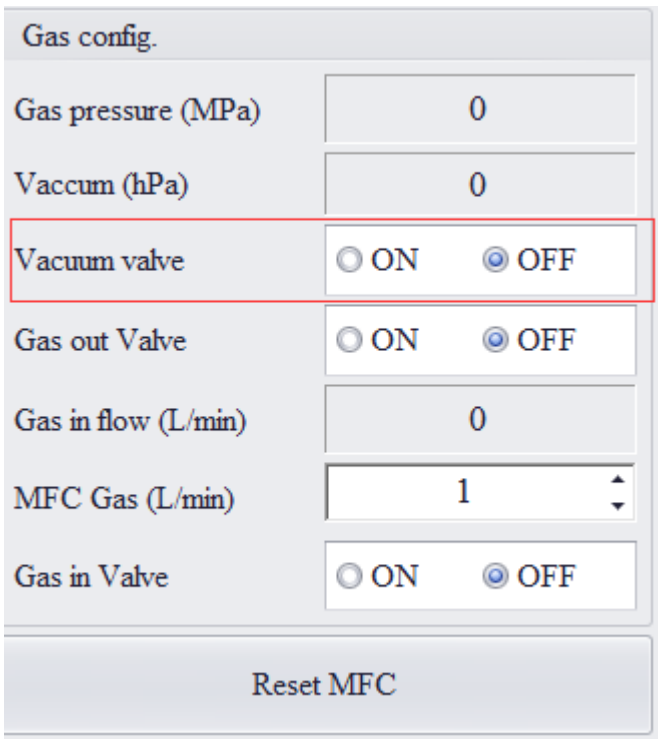

图 3-24 真空开启

3. 打开进气阀,设置流量为 1L/Min

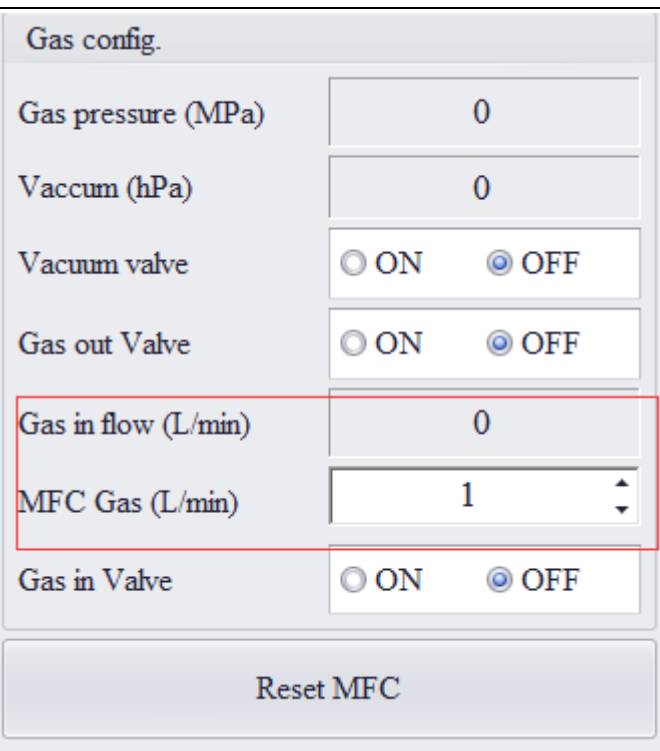

图 3-25 流量设定

4. 设置样品参数

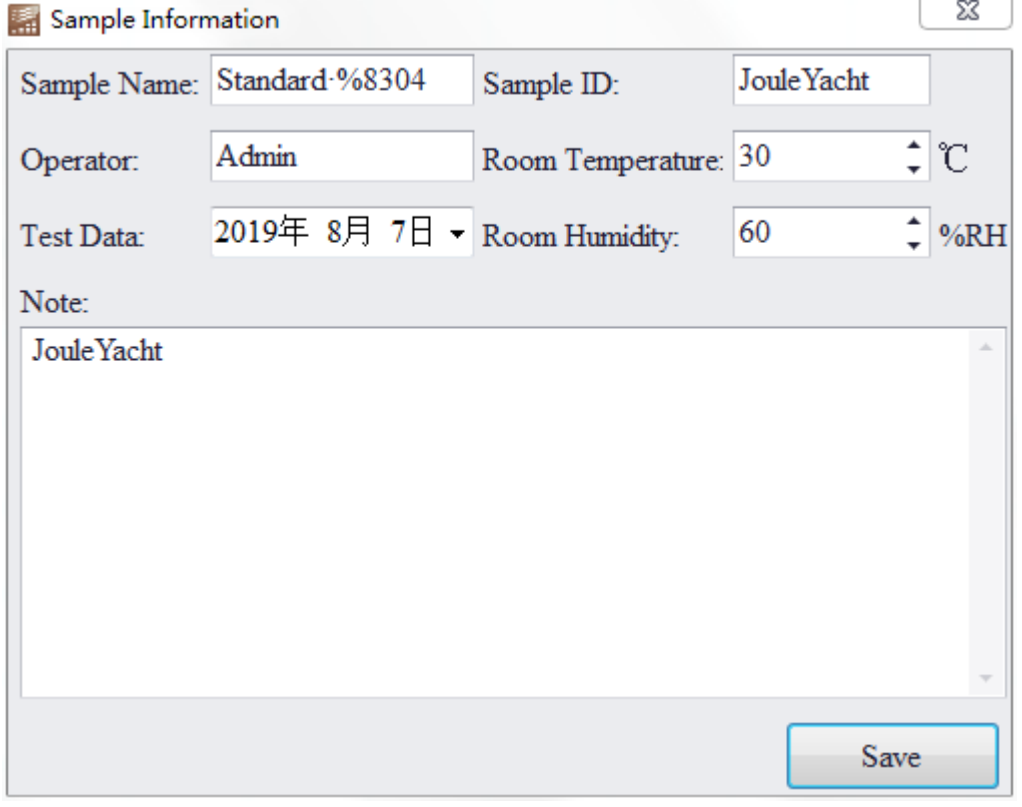

图 3-25 参数确认

5. 确认温控器 PID 参数

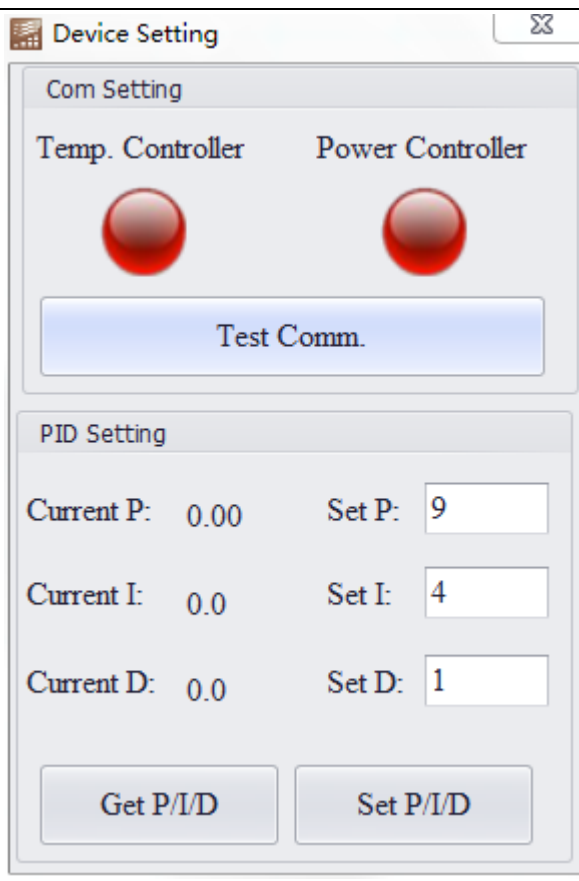

图 3-26 通讯确认

6. 设置温升曲线

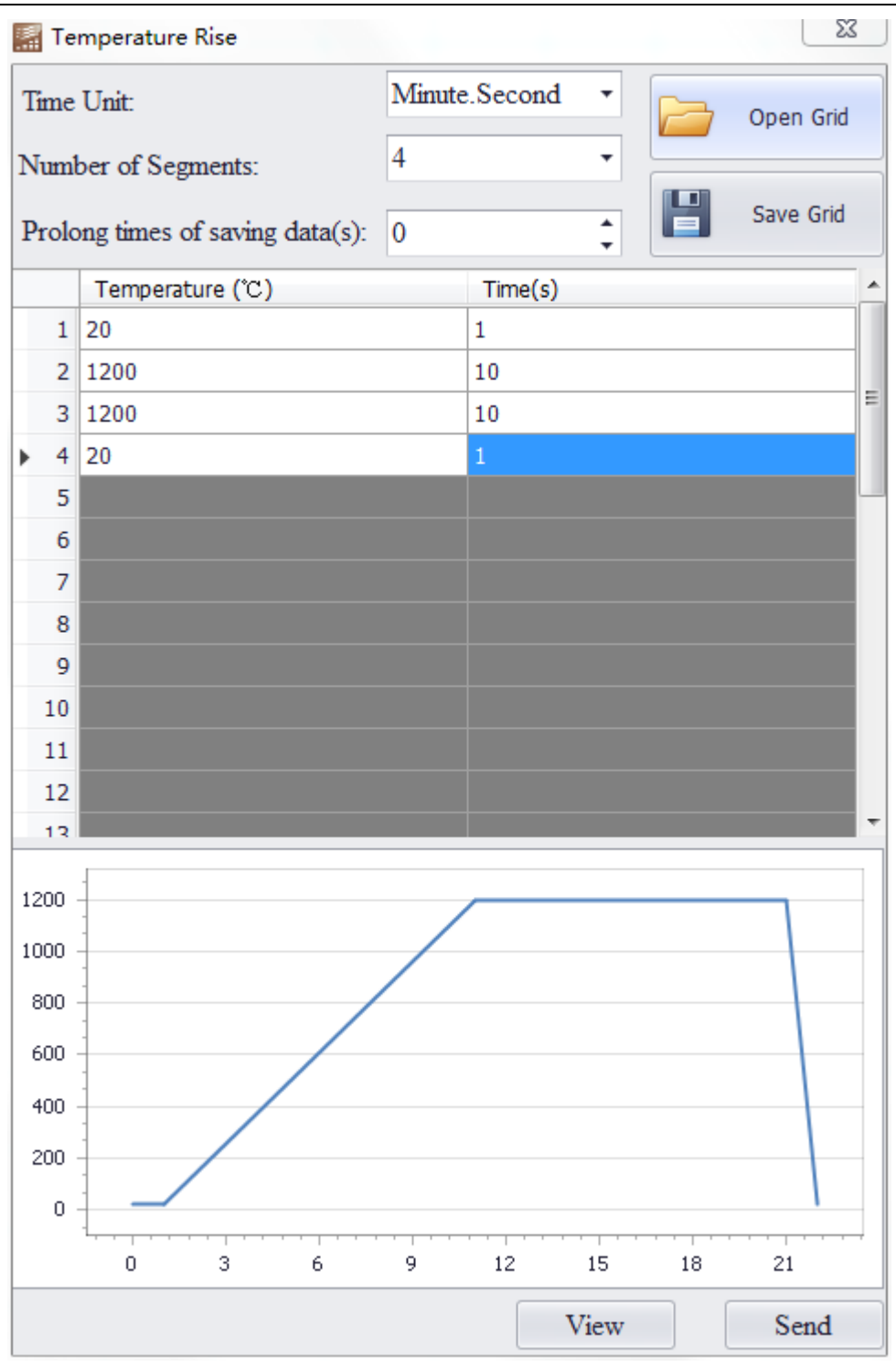

图 3-26 设置温度曲线

7. 开始升温

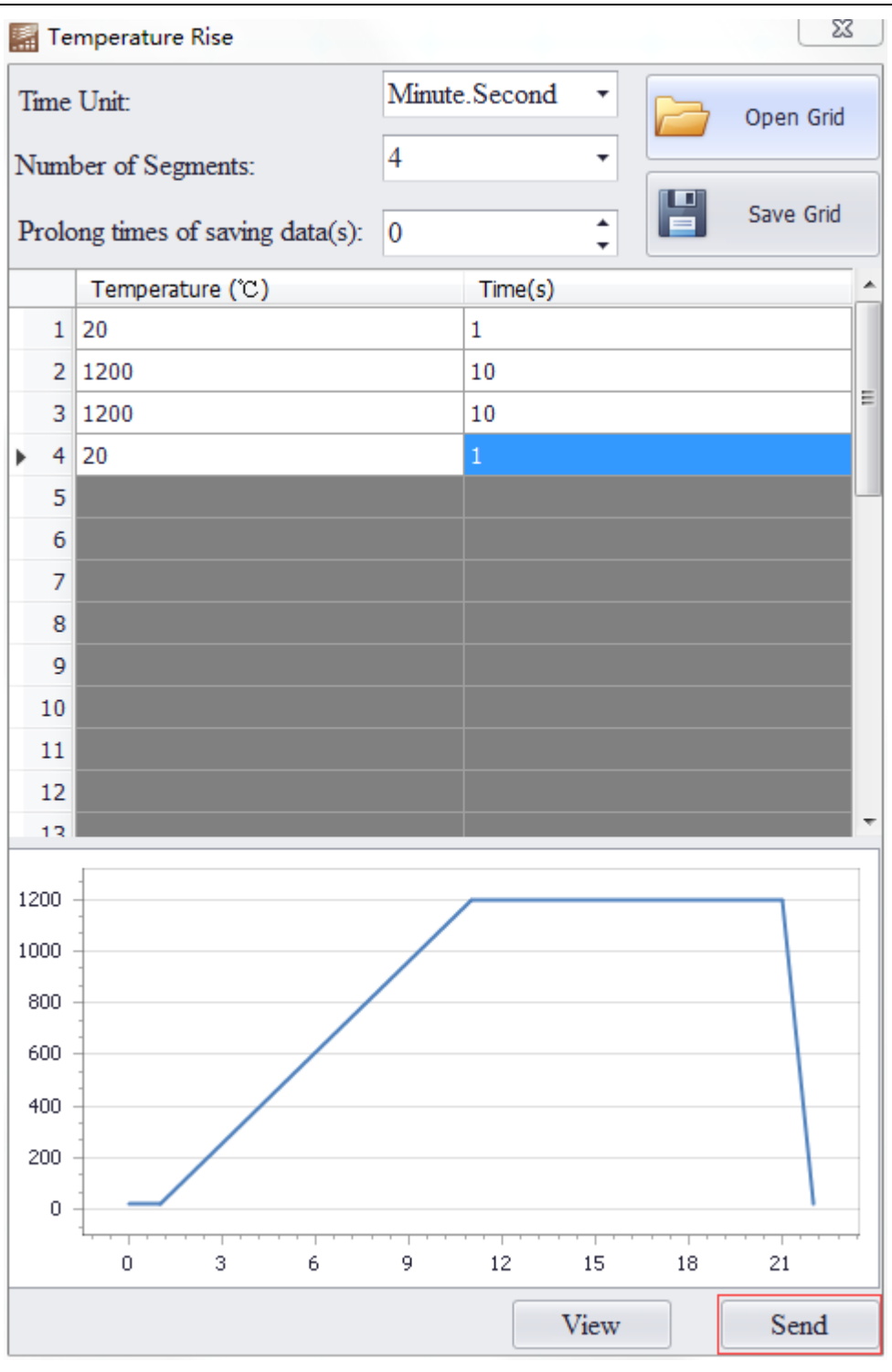

图 3-26 开始升温

## **3.4.2** 典型降温曲线参数设定

- 1. 升温部分参考典型升温曲线设定
- 2. 手动设置流量大小
- 3. 手动启动进气阀
- 4. 手动启动放气阀

# <span id="page-31-0"></span>第四章 仪器部件

### <span id="page-31-1"></span>**4.1** 仪器安全保护

1、炉体温度超温保护

超温保护设置在炉体外壁上,当炉体温实际温度超过了设置温度(默认为 50℃凸跳开关)时,将 切断加热电源,设备将无法继续加热。

2、紧急停止保护

设备正面安装有紧急停止开关,当发生紧急情况时可立即按下,此时将切断加热电源,设备将无 法继续加热。

注意:保护 1 为主动保护,保护 2 为被动保护,当发生任何保护事件后,请切断总电源,在排除故障 后再接通电源。

### **4.2** 加热元件

加热炉使用红外加热系统,红外灯(220 V,1 千瓦/根)具有高的能量密度,可在很短的时间内将被 密封在石英玻璃管的样品加热到较高温度。红外灯为不产生气体的加热元件,为干净加热。

## **4.3** 加热炉前面板

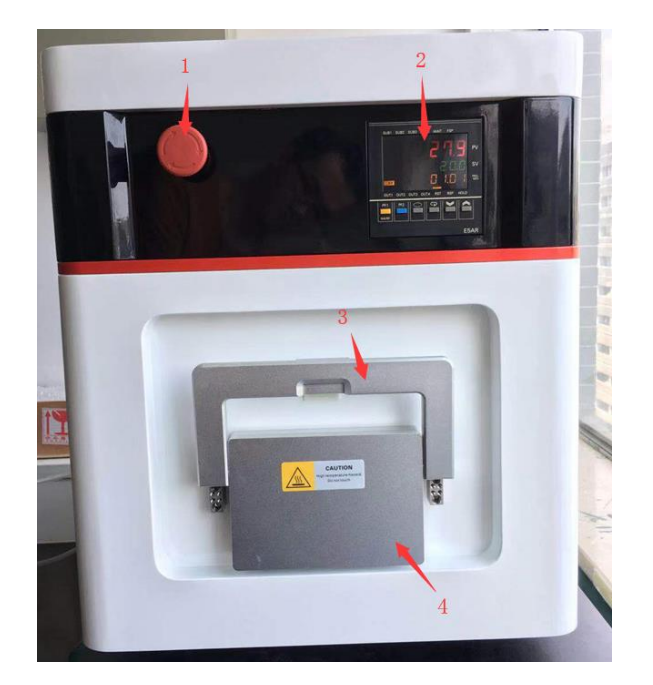

1、紧急停止开关 2、温控表 3、把手 4、样品仓门

### **4.4** 加热炉后面板

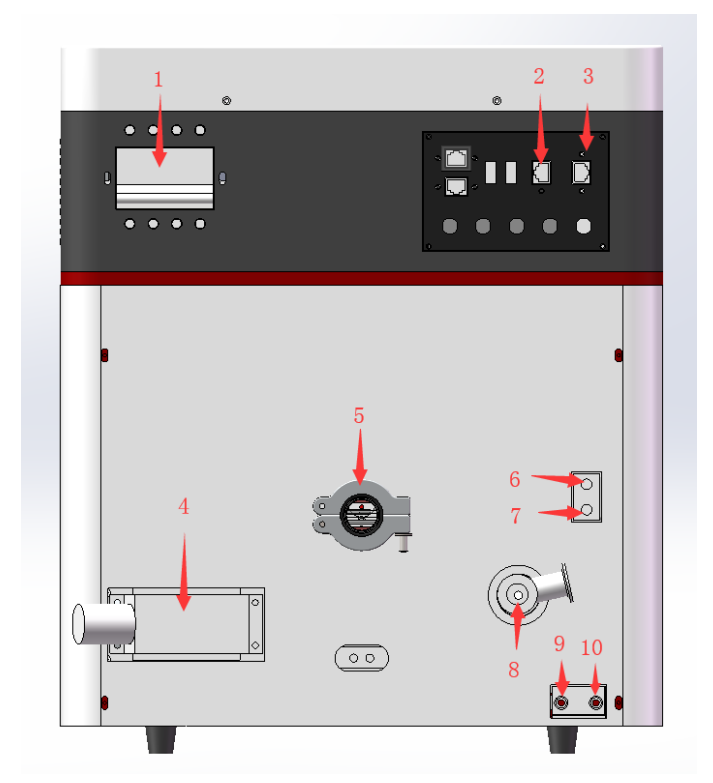

1、空气开关 2、真空计端口 3、通讯端口 4、重载航插 5、排气口 6、气阀气源接口 7、保护气体 接口 8、真空泵接口 9、冷却水入口 10、冷却水出口

## **4.5** 样品台

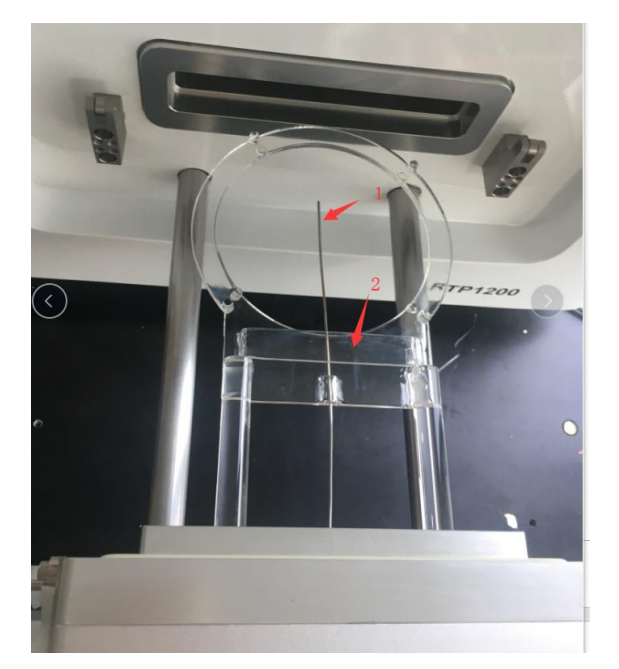

1、 热电偶 2、石英样品架

在没有带手套情况下,请不要触石英部件。手上的油脂会使玻璃失去光泽,也可能导致管子破裂。 如存在油脂请用酒精擦洗表面。

# **4.6 E5AR** 温度控制器

以下简单介绍 E5AR 控制器,更多详细内容详见 E5AR 规格使用说明书 E5AR 控制器额定规格与特点

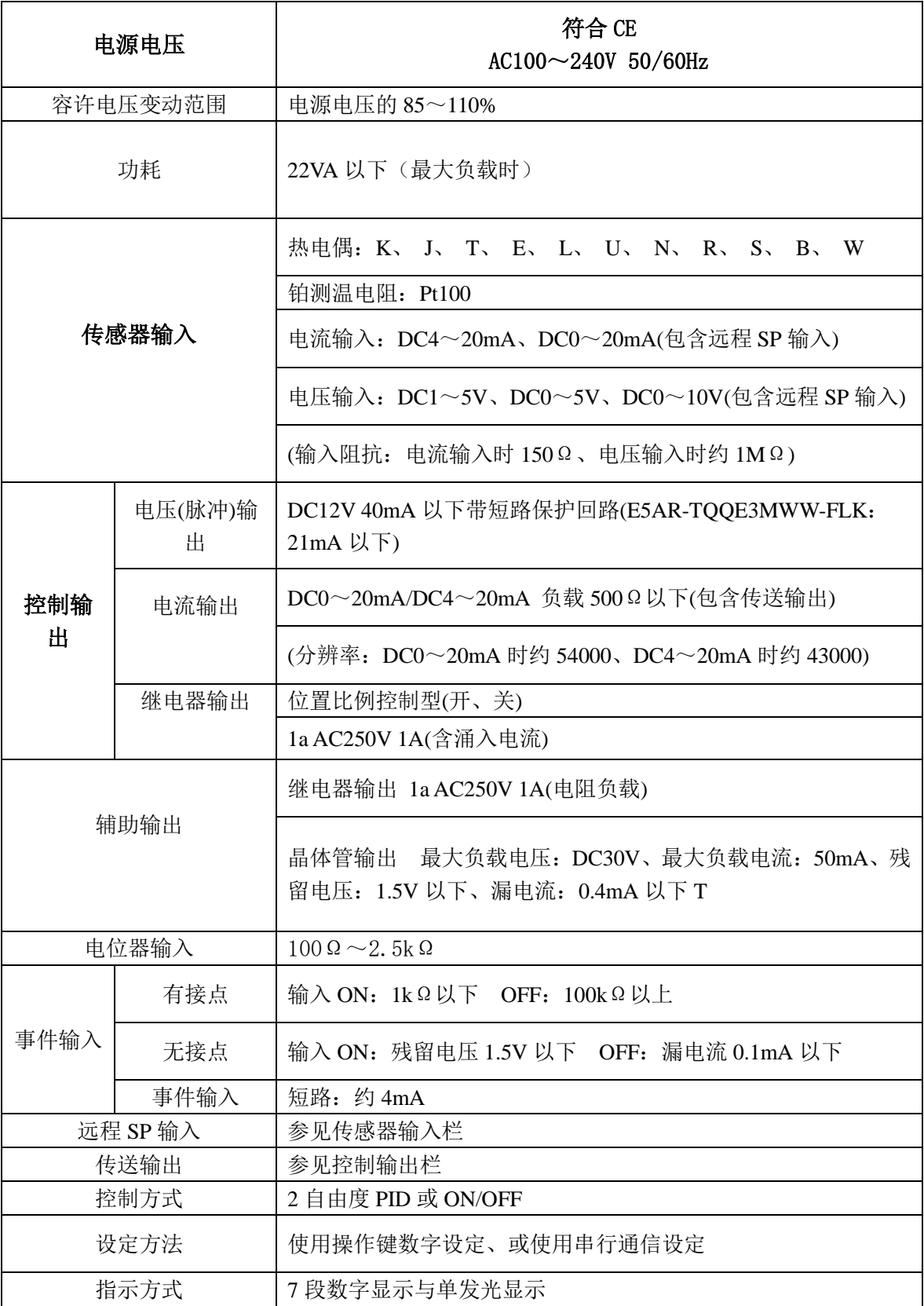

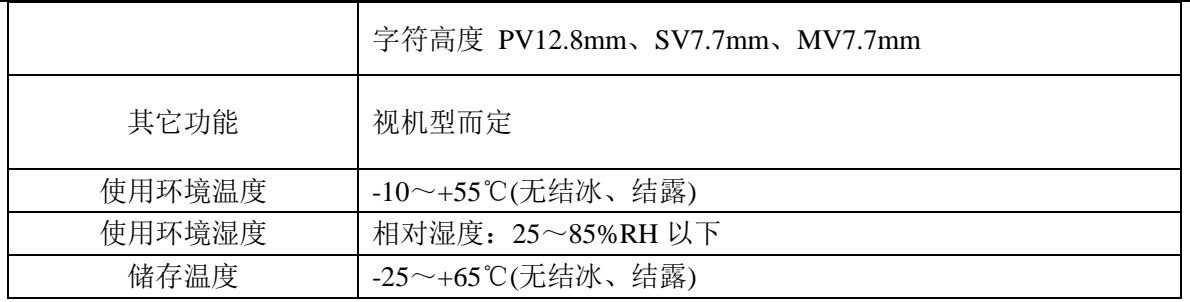

# <span id="page-34-0"></span>第五章 仪器操作

## <span id="page-34-1"></span>**5.1** 操作流程图

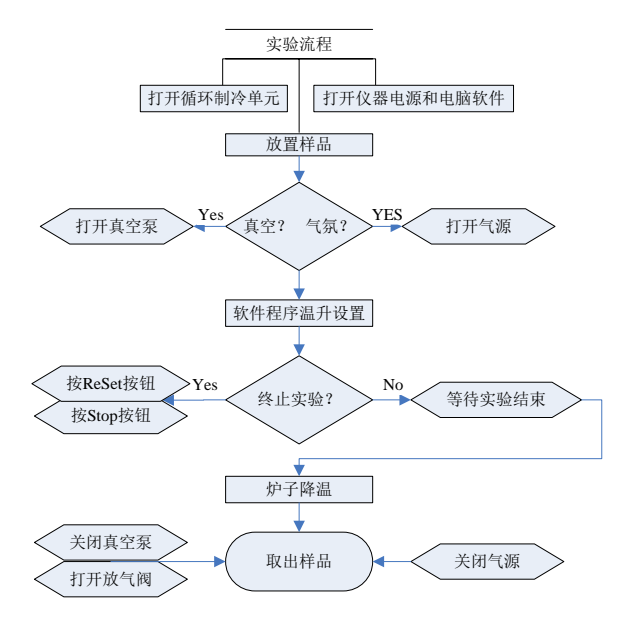

1、打开循环制冷单元

 注:对不同厂家的循环制冷单元操作不同,以下操作只针对循环制冷单元共有 的功能进行阐述。更多详细设置详见循环制冷单元使用说明书。

A. 打开制冷单元电源,若未加水或水位不够,请及时加水。循环水源建议使用纯净水或 蒸馏水,以减少长时间运行形成水垢。

下面 B、C、D 步骤无先后顺序。

B. 设置循环水制冷温度,建议 800℃以下,水温设置 10-15℃,800℃以上,设置 5-10℃。

由于炉体表面超温报警温度设置为 50℃,对需要高温长时间保温的程序设置,建议将 循环水温调低。

- C. 打开循环水循环。制冷打开时,不可长时间不打开循环,否则将导致循环水结冰。
- D. 设置循环制冷单元运行时间,建议运行时间大于试验设置时间 1 小时。当循环水温度 设置较低时,对湿度较大的使用环境,湿气会在炉膛外表面会结露成滴,建议当炉温 低于 100℃时,及时关闭循环制冷单元。

**4** 注: 当循环水流量变小或异常停止时,水流开关输出断开信号,会保护炉膛而无 法加热。

- 2、打开仪器电源和电脑软件
- A. 打开仪器电源:仪器电源位于仪器背部右上侧。
- B、打开电脑软件:点击 Start Menu\Programs\OMRON\CX-One\CX-Thermo 即打开软件。
- 3、放置样品
- A. 松开两颗手拧螺母。
- B. 拉出样品杆,不可用力快速拉出,以免石英样品杆破裂和热电偶保护盖片脱落。
- C. 用镊子将样品放入样品台上。
- D. 推进样品杆,不可用力快速推送,以免样品振出石英样品台。
- E. 紧固两颗手拧螺母。
- 4、确定真空或气氛控制
- A. 如实验条件为真空,关闭放气阀后打开真空泵
- B. 如实验条件为气氛控制,打开对应的气源,气流大小根据实验条件由流量控制单元来 控制,此单元仪器未出厂配置,请自行配置。
- 5、软件程序温升设置(或表头温升设置)

对程序温升设置, 详见 3.3.1: 对表头温升设置, 详见 E5AR 控制器使用指南。

6、终止实验

碰到异常情况或者人为原因需要终止实验,可以直接按表头 STOP 按钮, 或者软件界面 选中 RESET,点击 EXECUTE。

7、等待炉子降温

在炉子降温到 100℃之前不可切断循环水单元。

- 8、取出样品
- A. 如实验条件为真空,关闭真空泵,打开放气阀,可根据需要在步骤 7 执行这一步。
- B. 如实验条件为气氛控制,关闭对应的气源。可根据需要在步骤 7 执行这一步。
- C. 松开两颗手拧螺母。
- D. 拉出样品杆,不可用力快速拉出,以免石英样品杆破裂。
- E. 用镊子将样品取出样品台上。
- F. 推进样品杆,不可用力快速推送。
- <span id="page-36-0"></span>G. 紧固两颗手拧螺母。

# 第六章 质保与售后服务

### <span id="page-37-0"></span>**6.1** 免费保修与售后服务

本仪器自售出之日起(以产品验收报告日期为准),在 12 个月内提供免费保修及售后服务。如果 因仪器质量问题造成仪器无法正常工作,或有其他需要咨询问题,请与我公司客户服务中心联系,客 户服务中心可为您提供有关使用 IRLA-1200 系列红外退火炉的专家意见。联系前,请参阅《联系客户 服务中心》章节内容。

### <span id="page-37-1"></span>**6.2** 有偿维修及售后服务

因用户未按照本手册要求操作,造成的仪器及配件损坏等,本公司将提供有偿更换及相关售后服 务。

对于超过产品保修期限的产品,我公司提供无偿技术咨询与软件更新,如果需要上门服务,我公司 将提供有偿服务。

对其他非质量原因以及不可抗拒的自然原因造成的用户仪器损坏,如果需要上门服务,我公司将 提供有偿服务。

如果电脑因病毒或其它原因受损,请用户设法自行解决,或与品牌服务商联系。如果不能解决问 题,也可与我公司联系帮助解决,但由于此类问题不属于仪器质量问题所造成,因此,我公司将只提 供有偿服务。

# <span id="page-38-0"></span>第七章 联系客户服务中心

### <span id="page-38-1"></span>**7.1** 支持过程

如果按以下顺序寻求帮助,则武汉嘉仪通科技有限公司提供的支持过程会非常有效:

- 1、使用用户参考手册;
- 2、向武汉嘉仪通客户服务中心发送电子邮件;
- 3、通过电话联系武汉嘉仪通客户服务中心。

#### 支持电子邮件

一对一的电子邮件能够使您直接获得武汉嘉仪通技术人员对您的问题的答复。电子邮件支持是询 问技术问题并获得满足您特定需要的解答的好方法。

#### 软件更新

通过以下方法获得 IRLA-1200 系列红外退火炉操作软件的副本和更新信息:

- 致电武汉嘉仪通客户服务中心,申请包含软件更新文件的 CD;
- 给武汉嘉仪通服务中心发送电子邮件,申请包含软件更新文件的 CD。

8.2 电话及电子邮件支持

#### 拨打电话前

拨打电话寻求帮助前,请您尝试下列列出的免费支持选项:

- 用户参考手册
- 网络在线支持

如果使用这些资源不能解决问题,请致电技术人员,要获得更快捷的服务,请准备好提供有关您解 决问题时所采取步骤的信息。武汉嘉仪通需要以下信息来帮助您:

- 在此情况发生前,仪器是否曾有非技术性损害?
- 以前是否发生过此情况?您是否能使该情况重现?
- 仪器发生此情况时显示的信息或状态。

#### 支持电话号码及电子邮件

如果您在解决某个问题时需要帮助,请使用下面所列的电话号码等联系方式与武汉嘉仪通科技有 限公司客户服务中心联系。

**TEL: 027**–**86645269** 转(技术服务部)

**E-mail : http://mail.whgiant.com.cn**

**Web**: **http://www.whgiant.com.cn**